# **BAB IV HASIL DAN PEMBAHASAN**

#### **4.1 Hasil identifikasi masalah**

Proses identifikasi masalah yang dilakukan kepada objek penelitian yaitu Posyandu Gunggungan Lor menghasilkan beberapa temuan yang sering dihadapi oleh kader yaitu proses posyandu yang dilakukan sama seperti umumnya dengan melakukan pengukuran, pemeriksaan dan pencatatan hasil dari kegiatan posyandu pada buku masing-masing kader dan bidan, serta pada buku KIA, proses tersebut dilakukan dengan cara manual ditulis pada buku besar dan diarsipkan, selain itu kader juga berkewajiban menyampaikan informasi Kesehatan serta jadwal-jadwal posyandu selanjutnya yang sering kali tidak terpenuhi dikarenakan pada saat posyandu terlalu sibuk melakukan pengukuran dan pencatatan. Dan juga bidan harus melayani proses konsultasi untuk para ibu yang mempunyai masalah Kesehatan pada balitanya serta masalah Kesehatan lain yang berhubungan dengan ibu dan anak, akan tetapi karena masalah waktu juga hal tersebut kurang begitu diperhatikan.

### **4.2 Hasil Pengumpulan data**

Proses pengumpulan data yang dilakukan dengan cara observasi dan wawancara di Posyandu Gunggungan Lor kepada Kader dan Ibu Balita menghasilkan beberapa hasil yaitu:

#### **4.2.1 Observasi**

Proses observasi dilakukan pada tanggal 20 Januari 2021 dengan mengamati langsung pada posyandu Gunggungan Lor dari proses register di meja kader, hingga terakhir proses penanganan balita oleh bidan dan pencatatan hasil pengukuran dan pemeriksaan, pada observasi selanjutnya yang dilakukan pada tanggal 27 Januari 2021 menghasilkan pemahaman lebih lanjut yaitu proses pencatatan yang dilakukan oleh kader dan bidan yaitu mencatat pada buku pegangan masing-masing dan buku KIA, dan juga proses penyampaian informasi tidak bisa terlalu detail dikarenakan waktu dan kesibukan masingmasing kader sehingga jika terjadi pandemik atau serangan penyakit untuk balita tidak ada wadah khusus untuk kader menyampaikan pada ibu balita, selain itu kader kesulitan melacak data balita yang kehilangan buku KIAnya yang mengakibatkan penyampaian perkembangan anak tidak maksimal. Untuk observasi yang dilakukan tanggal 10 Februari 2021 menghasilkan pemahaman jenis-jenis vitamin dan imunisasi dan bagaimana proses pemberian imunisasi atau vitamin oleh posyandu.

Maka dari itu, aplikasi sistem informasi ini diharapkan dapat membantu proses memudahkan kader dalam menata data dan menyampaikan informasi dengan detail kepada ibu balita.

#### **4.2.2 Wawancara**

Proses wawancara dilakukan dengan bertanya secara bertatap muka dengan narasumber langsung yaitu kader dan bidan. Untuk proses wawancara kepada kader menghasilkan nama-nama buku pegangan dan data apa saja yang tercatat dalam buku tersebut, dan apa saja data yang tercatat di buku KIA pegangan ibu serta bagaimana cara mengatasi ibu yang kehilangan buku KIA, selain itu juga mendapatkan kesulitan-kesulitan kader dalam melayani anggota posyandu. Sedangkan wawancara kepada bidan menghasilkan bagaimana pentingnya proses posyandu dan pentingnya mengikuti posyandu, serta peranan bidan dalam proses posyandu tersebut, selain itu juga menghasilkan bagaimana pentingnya peranan buku KIA dalam Posyandu.

#### **4.3 Hasil analisis dan desain sistem**

Setelah melakukan proses pengumpulan data, Langkah selanjutnya yaitu proses pengembangan system dimana pengembangan yang digunakan adalah RAD (*Rapid Application Development*) dengan urutan yaitu Perancanaan syarat-syarat, bekerja dengan pengguna, membangun system, dan pengenalan system, Adapun penjelasan lebih rincinya sebagai berikut:

#### **4.3.1 Perencanaan syarat-syarat**

Setelah melakukan proses identifikasi, observasi, dan wawancara dapat disimpulkan bahwa kegiatan posyandu pada Gunggungan Lor dilakukan seperti umumnya posyandu, dan proses pencatatan hasil pengukuran dan pemeriksaan diltulis pada buku pegangan bidan dan kader, serta proses pencarian perkembangan balita yang buku KIAnya hilang memakan waktu yang cukup lama, sehingga pengembang, kader, dan bidan menyepakati beberpa hal yang harus dibenahi dengan adanya kecanggihan teknologi yaitu:

- 1. Pencatatan dilakukan dengan cara memasukkan data pada aplikasi berbasis web.
- 2. Data yang dimasukkan yaitu informasi Kesehatan, jadwal, hasil pengukuran, hasil pemerikasaan.
- 3. Kader menggunakan aplikasi dengan koneksi internet dan laptop yang mempunyai spesifikasi (RAM 2gb, browser Chrome, dan OS minimal windows 7)
- 4. Input data bisa dilakukan kapan saja, tidak harus dalam proses posyandu yang sedang berlangsung.
- 5. Aplikasi dapat diakses setiap waktu menggunakan layanan server dari penyedia layanan.
- 6. Proses pencatatan pada buku KIA dan pegangan tetap ada

## **4.3.2 Bekerja dengan pengguna**

Pada proses bekerjan dengan pengguna sesuai dengan penjelasan dari bab 3 yang menjelaskan bagaimana pengembang menemui pengguna untuk menghasilkan sebuah desain sistem dan kesepakatan desain Bersama, pada tahap ini menghasilkan beberapa rancangan yaitu Flowchart, Data Flow Diagram, Entity Relationship Diagram, Mockup, dan desain tabel yang akan digunakan untuk selanjutnya dilakukan proses membangun sistem. Adapun hasil dari desain sistem adalah sebagai berikut.

## **a. Flowchart**

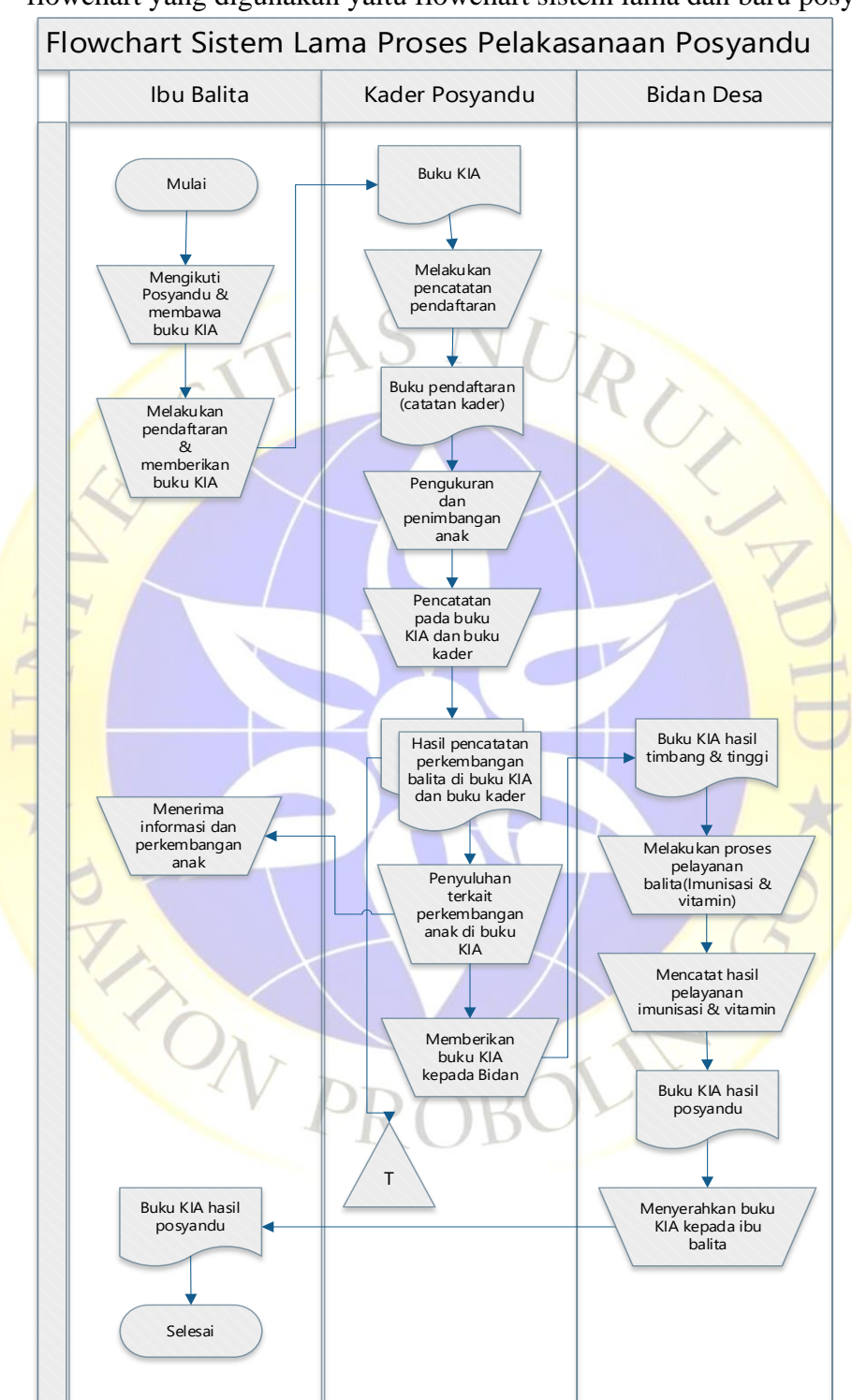

Pada proses pembuatan flowchart menghasilkan beberapa flowchart yang digunakan yaitu flowchart sistem lama dan baru posyandu.

**Gambar 4. 1.** Flowchart sistem lama proses pelaksanaan posyandu

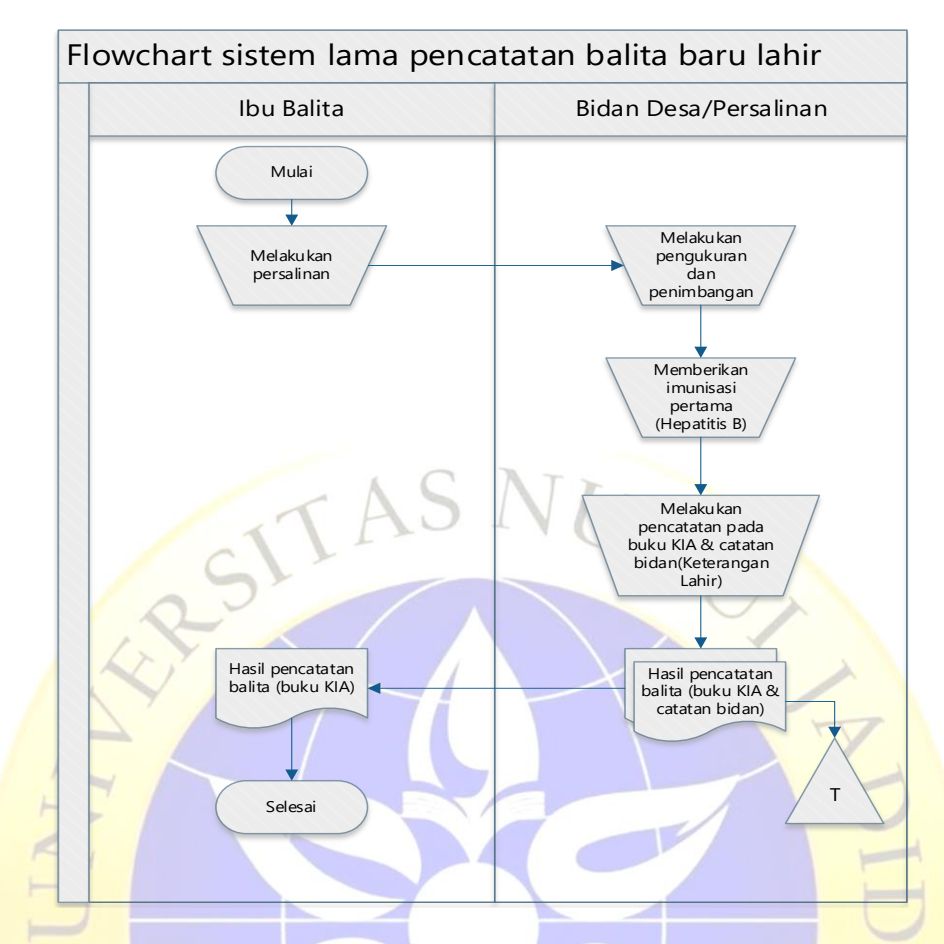

**Gambar 4. 2.** Flowchart sistem lama pencatatan balita baru lahir

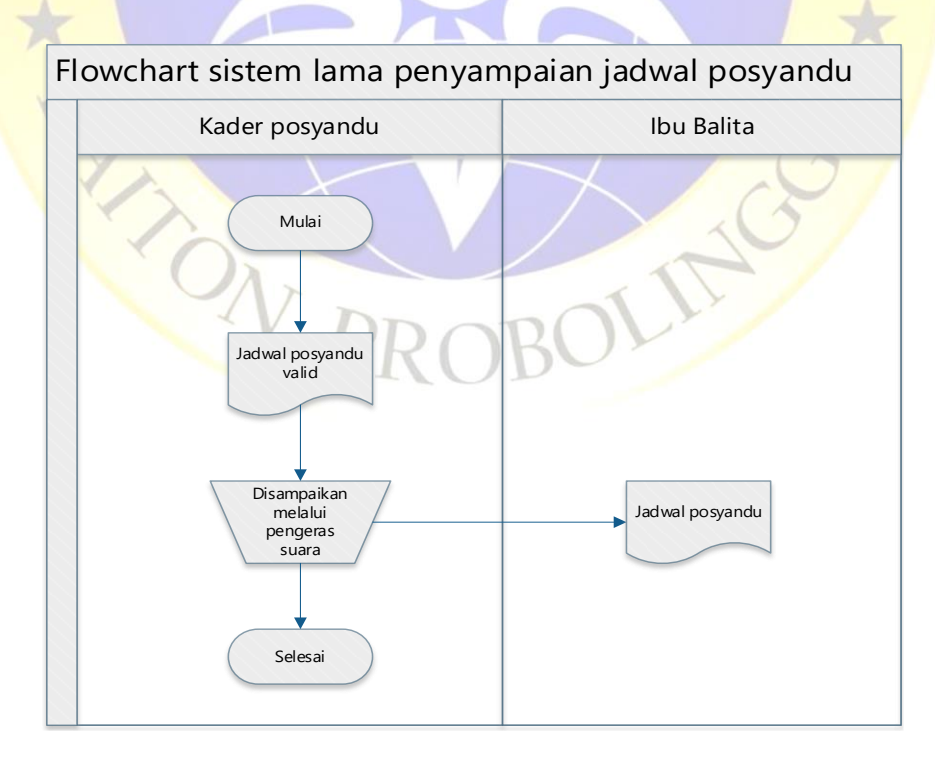

**Gambar 4. 3.** Flowchart sistem lama penyampaian jadwal posyandu

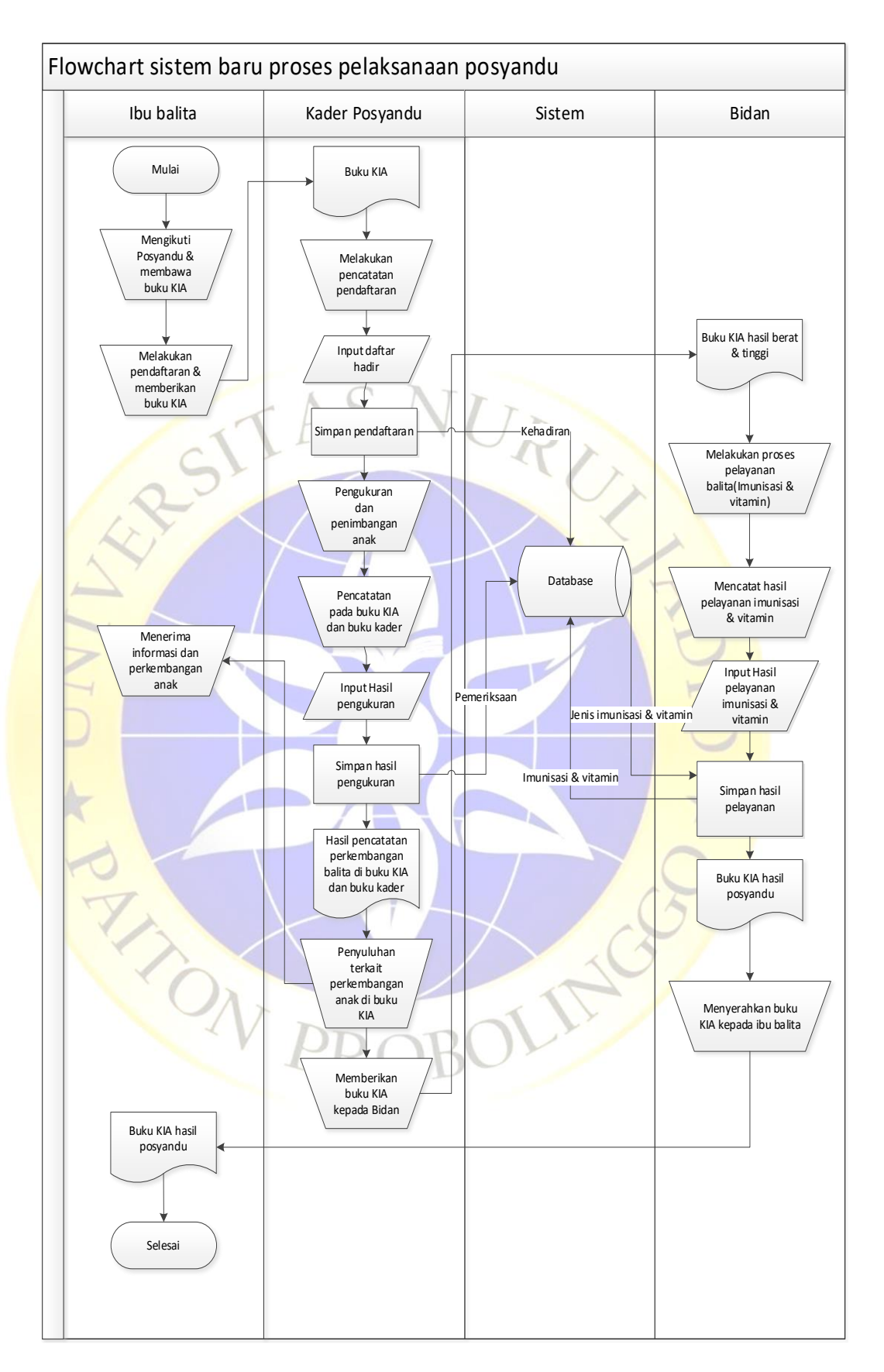

**Gambar 4. 4.** Flowchart sistem baru pelaksanaan posyandu

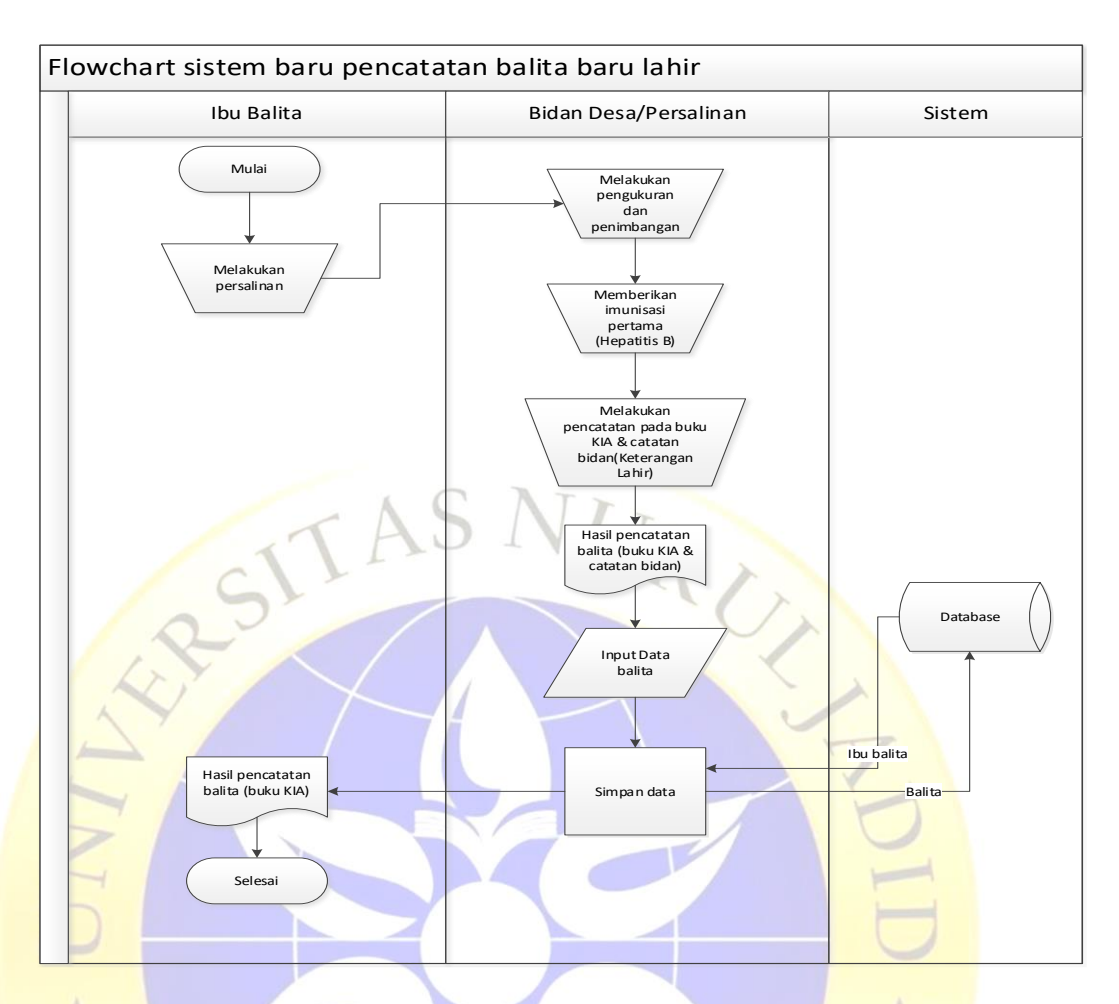

**Gambar 4. 5.** Flowchart sistem baru pencatatan balita baru lahir

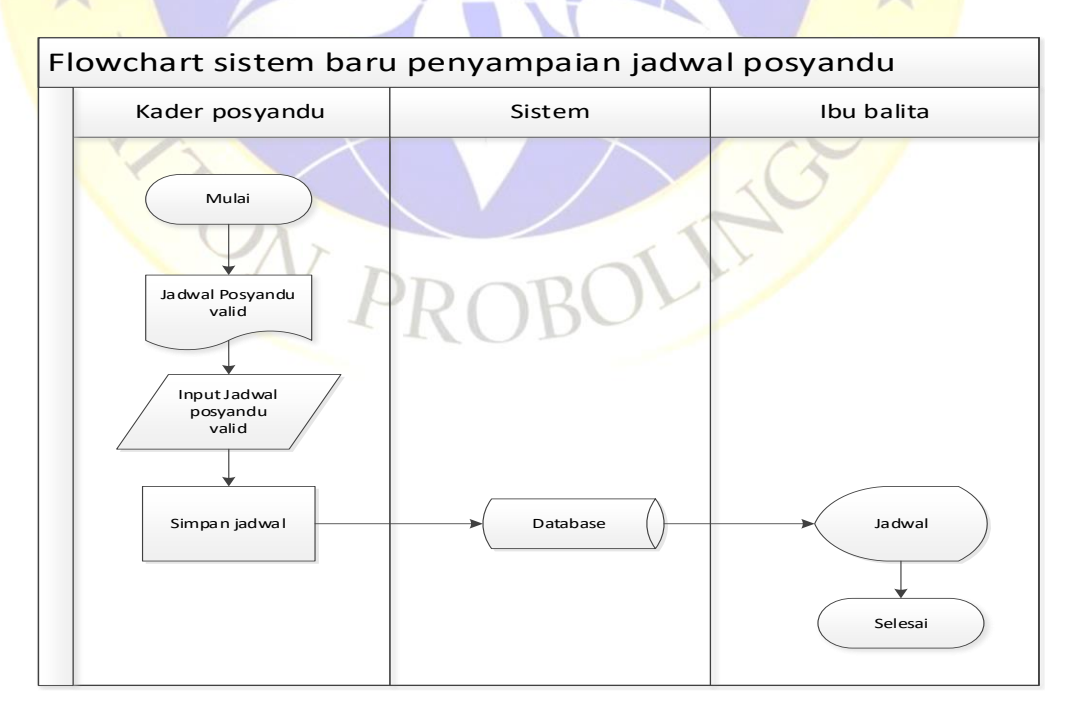

**Gambar 4. 6.** Flowchart sistem baru penyampaian jadwal posyandu

## **b. Data Flow Diagram**

Pada proses ini dihasilkan beberapa rancangan aliran data atau DFD mulai dari Context Diagram, Bagan Berjenjang, DFD Level 1, dan DFD level 2.

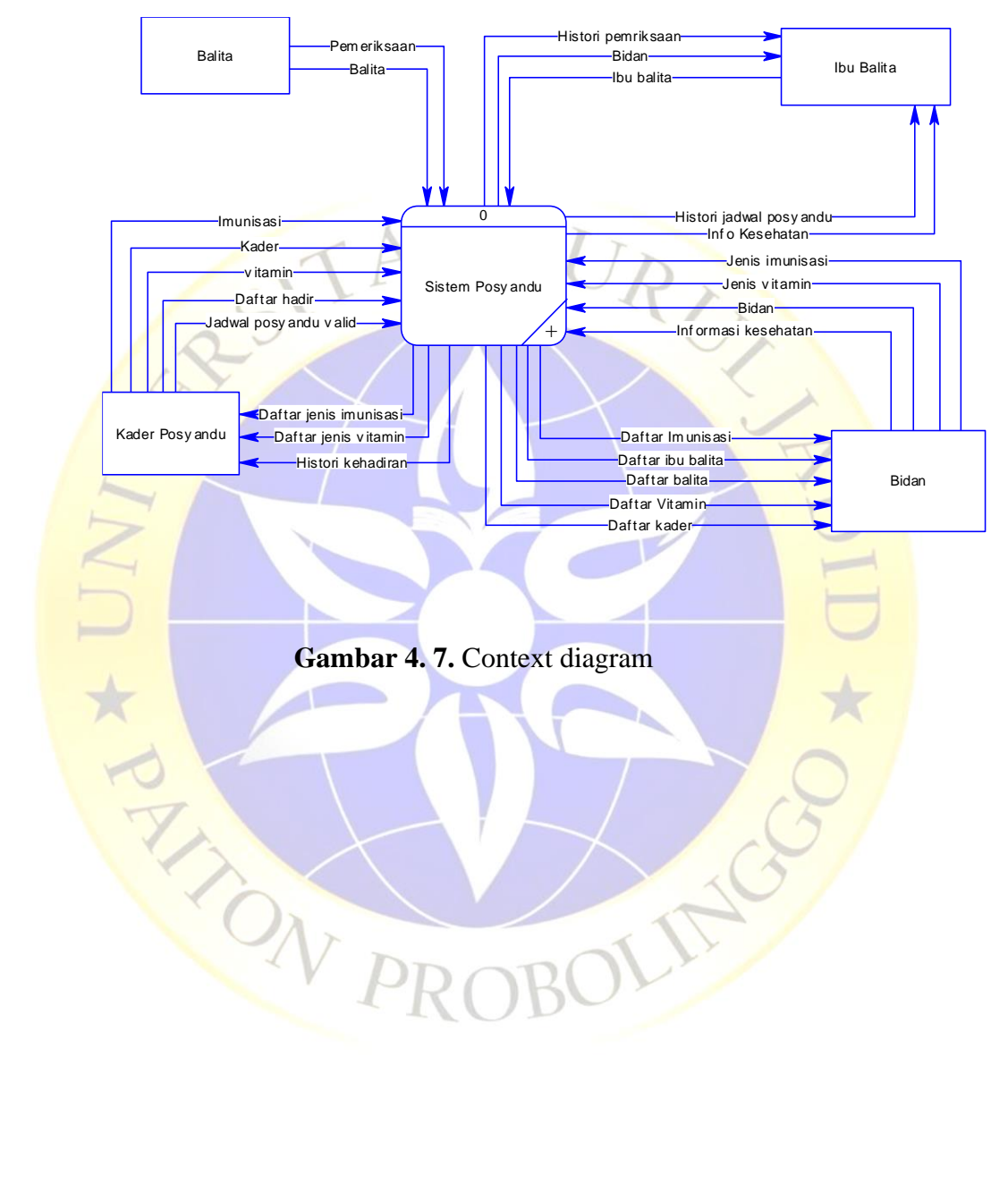

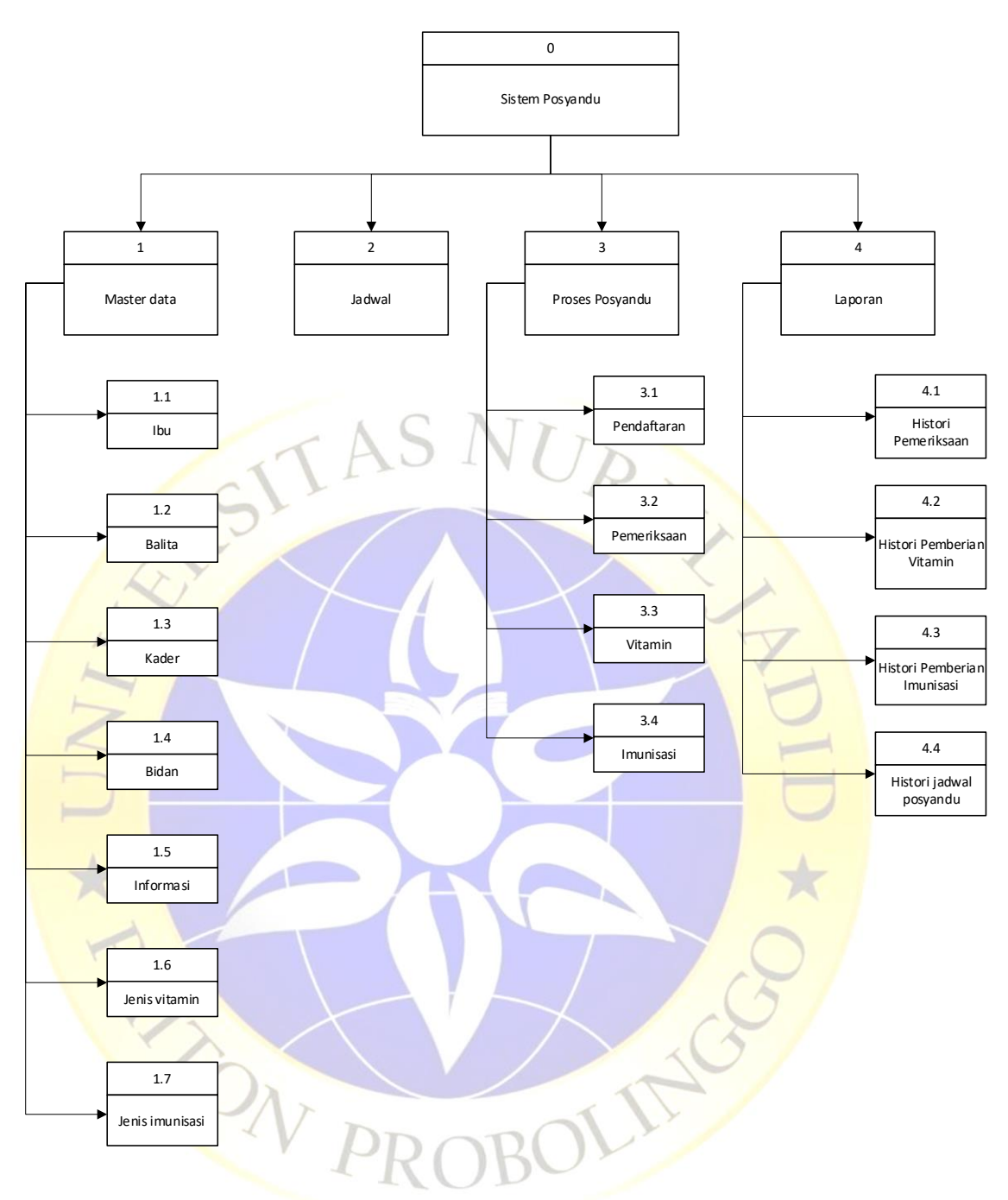

**Gambar 4. 8.** Bagan berjenjang

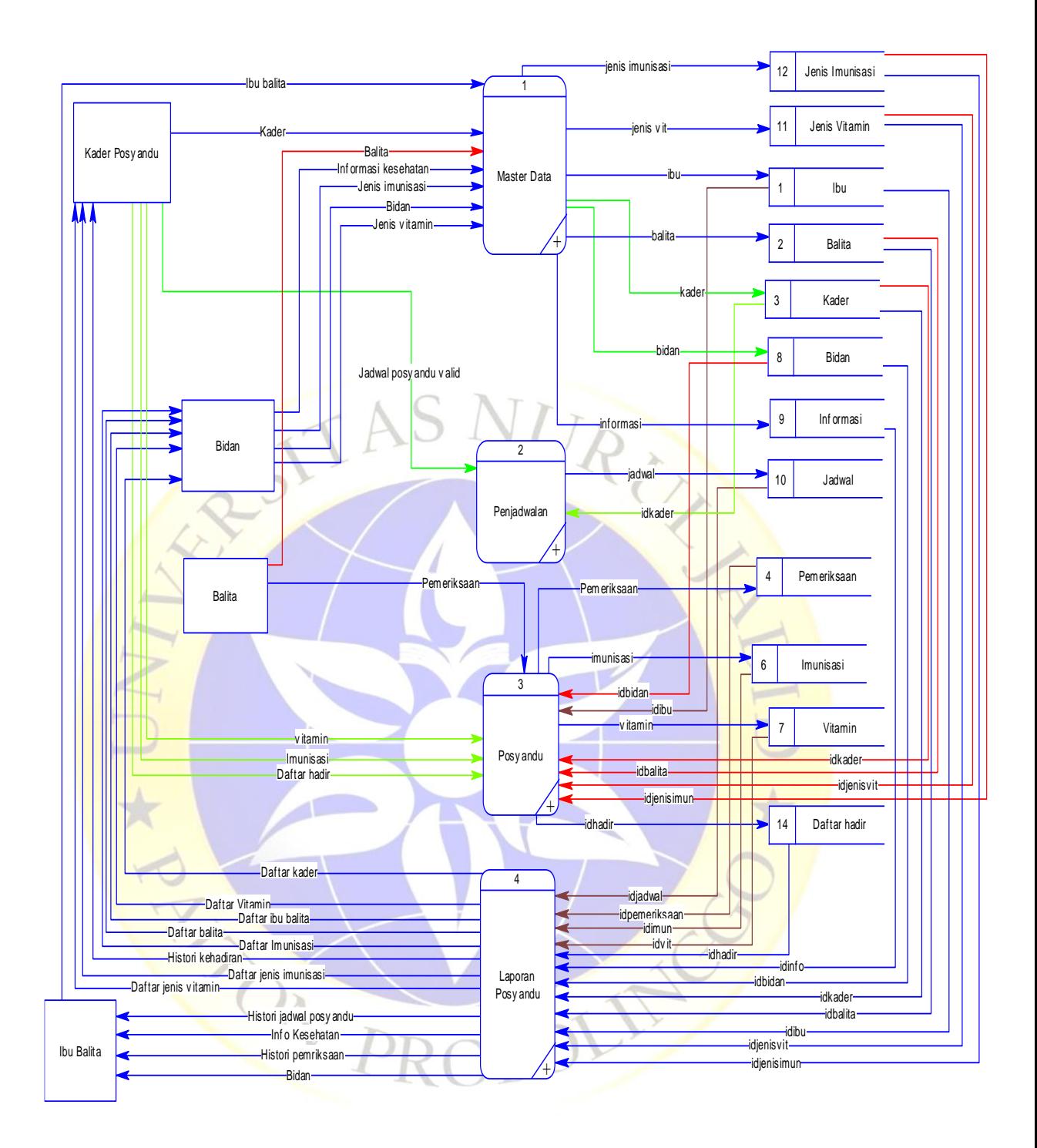

**Gambar 4. 9.** DFD level 1 Sistem posyandu

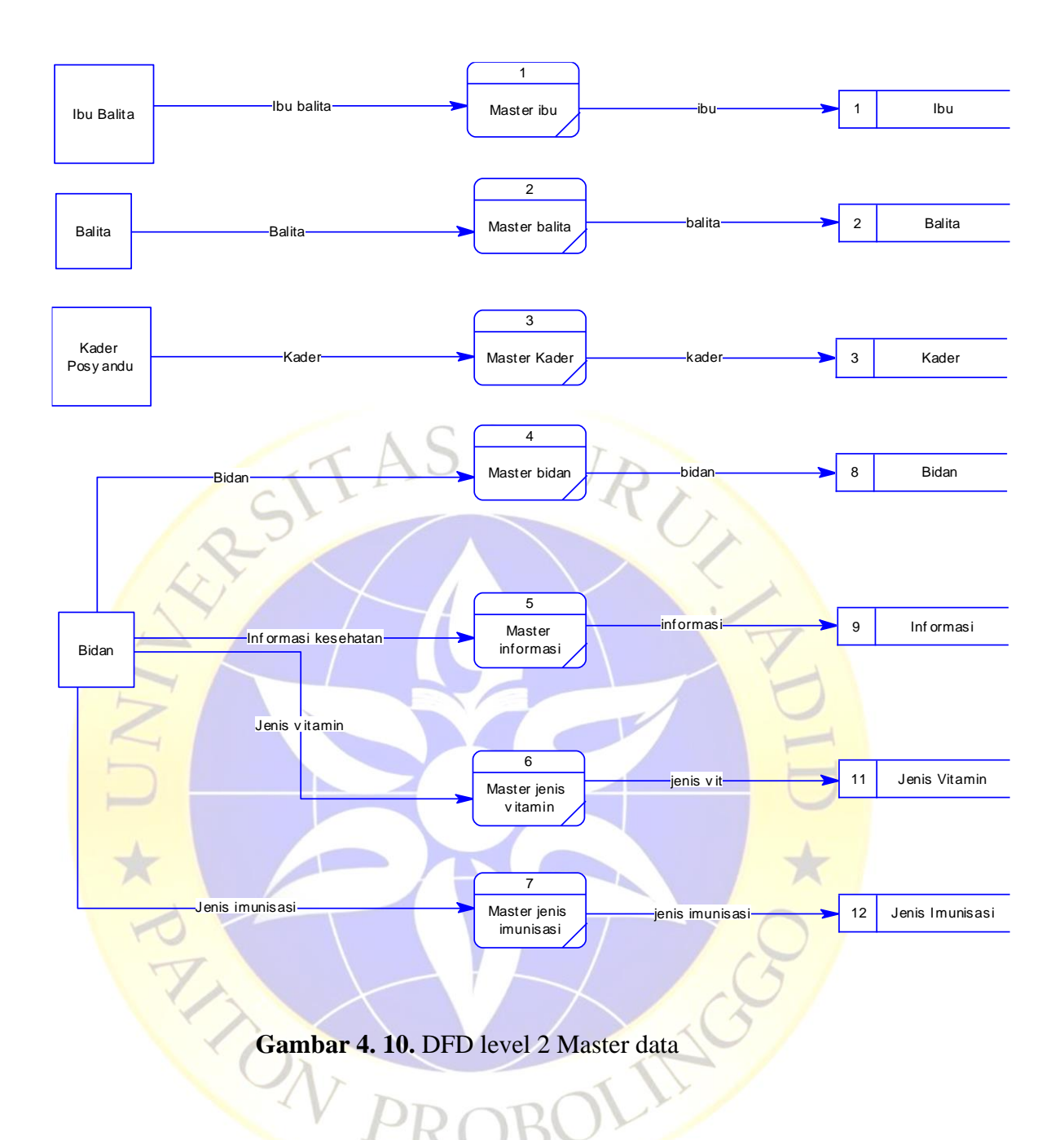

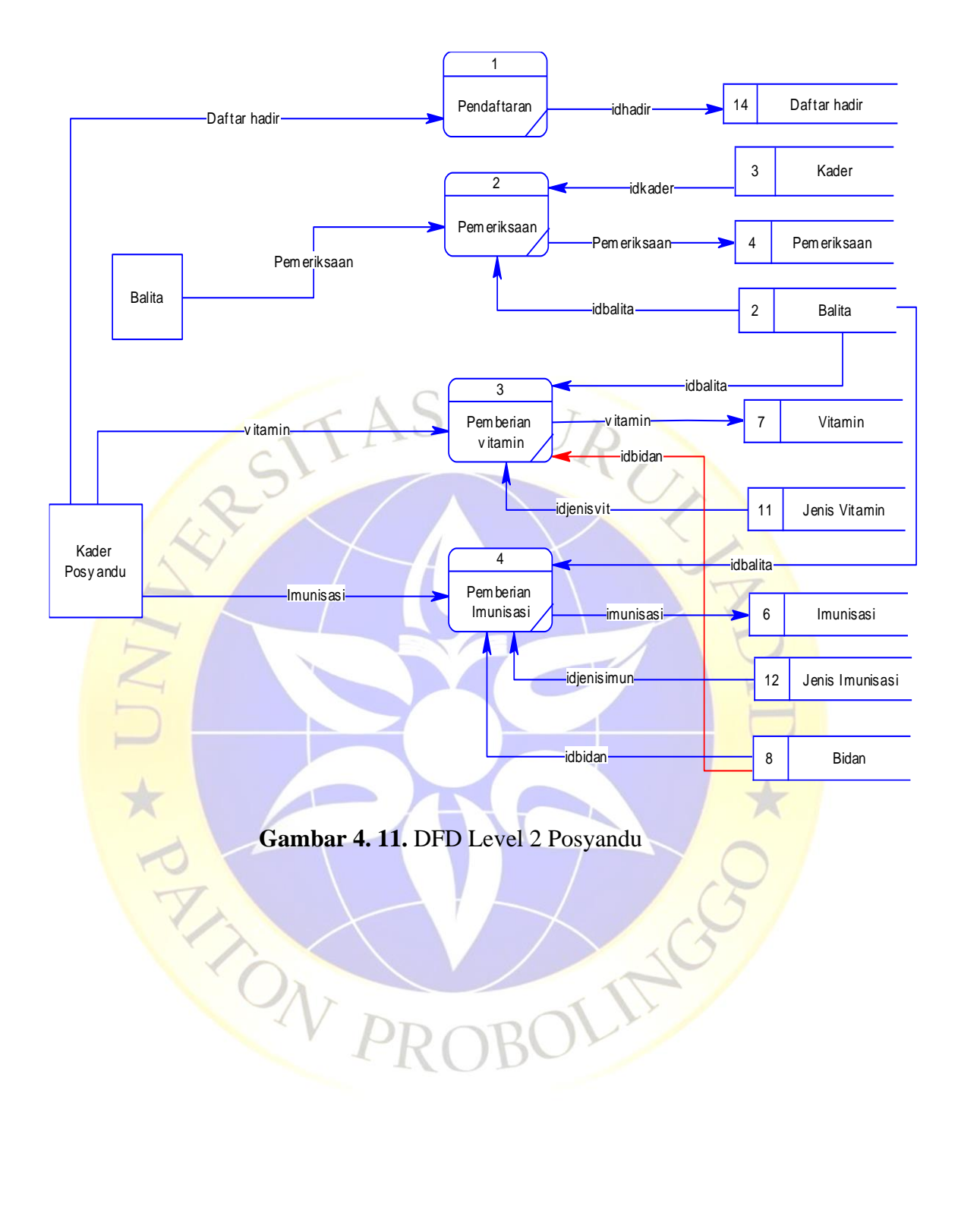

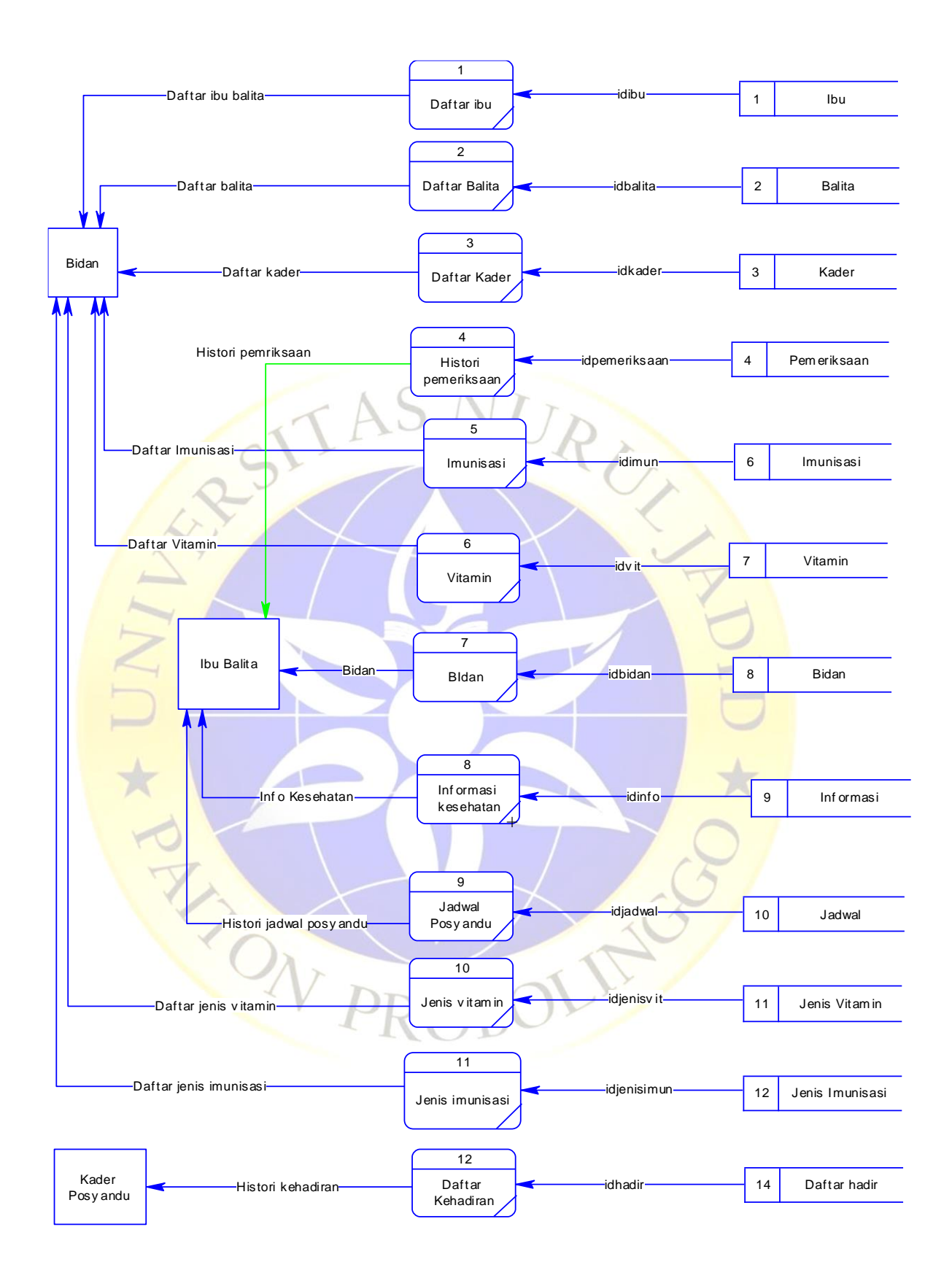

**Gambar 4. 12.** DFD Level 2 Laporan

## **c. Entity Relationship Diagram**

Proses ini menghasilkan hubungan antar entitas dimana hasilnya dijelaskan pada gambar dibawah ini

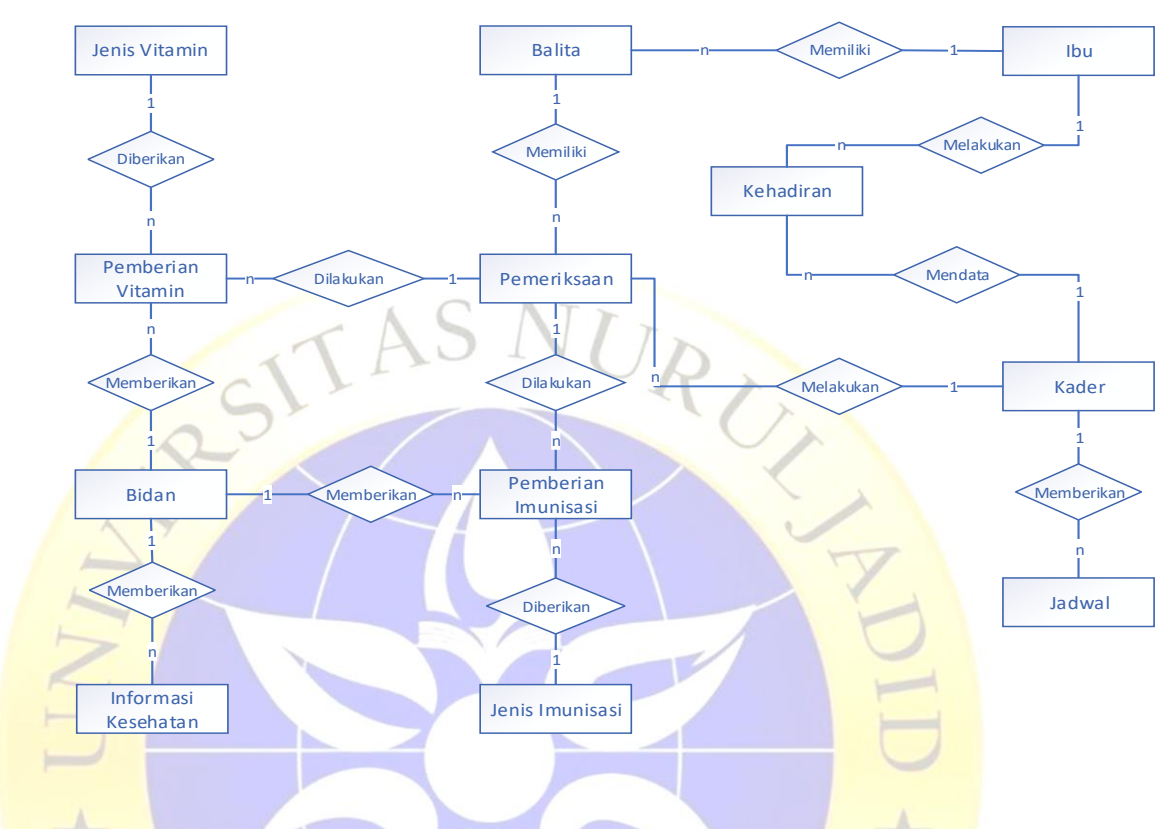

**Gambar 4. 13.** *Entity Relationship Diagram*

Kamus data :

- Ibu : {**idibu\*,** nama, nik, pekerjaan, notlp, ayah, nikayah, kerjaayah, alamat, dusun, rt, rw}
- Balita : {**idbalita\*,**idibu\*\*, namabalita, tgllahir, jk, tempat, berat,tinggi,}
- Bidan : {**idbidan\*,** namabidan, alamat, telepon, nip, noregister, username, password, status}
- Pemeriksaan : {**idperiksa\*,** idbalita\*\*, idkader\*\*, idbidan\*\*, tglperiksa, berat, tinggi}
- Pemberian vitamin : {**idvitamin**<sup>\*</sup>, idperiksa<sup>\*\*</sup>, idjenisvit<sup>\*\*</sup>}
- Pemberian imunisasi : {**idimunisasi** \*,idperiksa \*\*, idjenisimun<sup>\*\*}</sup>
- Informasi Kesehatan : {**idinfo\*,** idbidan\*\*, info, gambar, detail, tglpost, status}
- Jenis vitamin : {**idjenisvitamin**\*, jenisvitamin, waktubaik, status}
- Jenis imunisasi : {**idjenisimunisasi\*,** jenisimunisasi, waktubaik, jenis pemberian, status, urutan}
- Kader : {**idkader\*,** namakader, tlpkader, alamat, rt, rw, username, password,status}
- Jadwal : {**idjadwal\*,** idkader\*\*, jadwal,tgl, tempat }
- Kehadiran : {**idhadir\*,** idkader\*\*, idibu\*\*, kehadiran, tgl}

### **d. Desain tabel**

Pada desain tabel telah ditetapkan beberapa tabel yang akan digunakan sebagai media penyimpanan dari proses posyandu yaitu tabel ibu, balita, kader, bidan, jadwal, jenis vitamin, jenis imunisasi, pemeriksaan, pemberian vitamin, pemberian imunisasi, dan kehadiran. Berikut penjelasan lebih detail pengenai desain tabel.

# **1. Tabel Ibu**

Pada tabel ibu idibu menjadi kunci dengan tambahan auto increment, tabel ini digunakan untuk menyimpan informasi ibu balita yang berelasi dengan balita untuk mengetahui ibu balita.  $R_{U_{I}}$ 

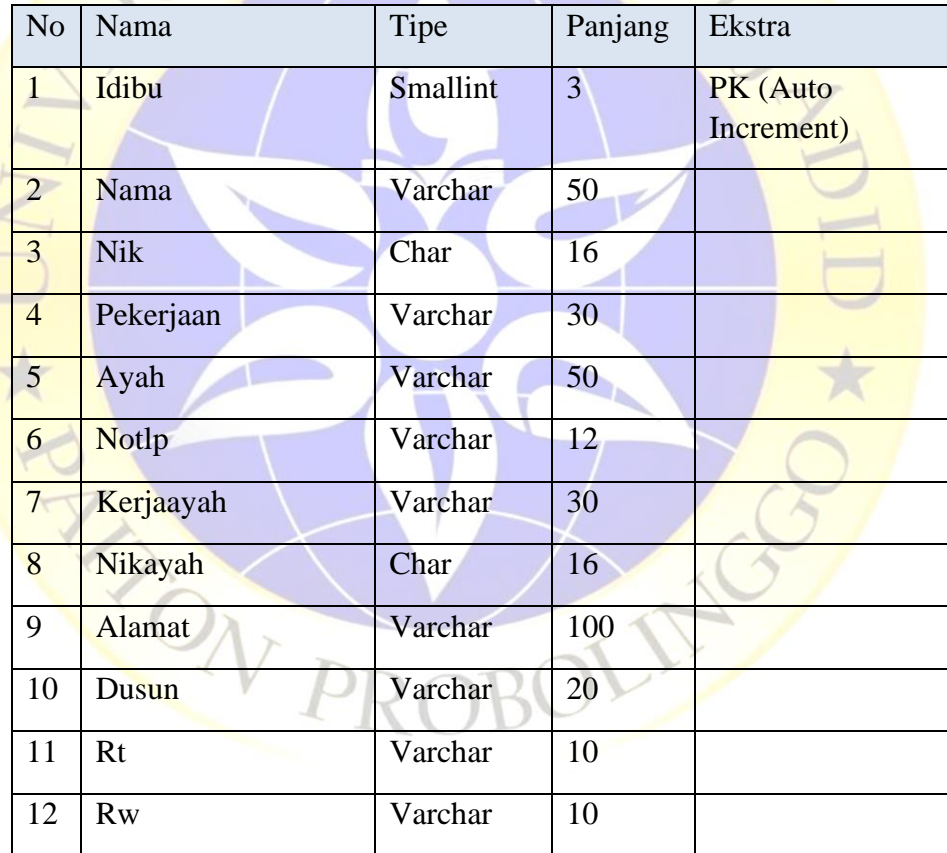

**Tabel 4. 1.** Database ibu

# **2. Tabel Balita**

Pada tabel balita idbalita menjadi kunci dan tabel ini berfungsi untuk menyimpan informasi balita, disamping itu idibu menjadi kunci tamu untuk mengetahui ibu dari balita.

**Tabel 4. 2.** Database balita

| N <sub>o</sub>   | Nama         | Tipe            | Panjang        | Ekstra     |
|------------------|--------------|-----------------|----------------|------------|
| $\mathbf{1}$     | Idbalita     | Smallint        | 3              | PK (Auto   |
|                  |              |                 |                | Increment) |
| $\overline{2}$   | Namabalita   | Varchar         | 30             |            |
| $\overline{3}$   | Tgllahir     | Date            |                |            |
| $\overline{4}$   | Jk           | Enum            | L, P           |            |
| 5                | Tempat       | Varchar         | 30             |            |
| $\boldsymbol{6}$ | <b>Berat</b> | Smallint        | $\overline{4}$ |            |
| $\overline{7}$   | Tinggi       | Tinyint         | $\overline{2}$ |            |
| 8                | Idibu        | <b>Smallint</b> | 3              | <b>FK</b>  |

# **3. Tabel Bidan**

Pada tabel bidan idbidan menjadi kunci, tabel ini berfungsi menyimpan informasi bidan desa yang menangangi posyandu.

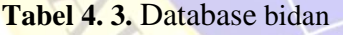

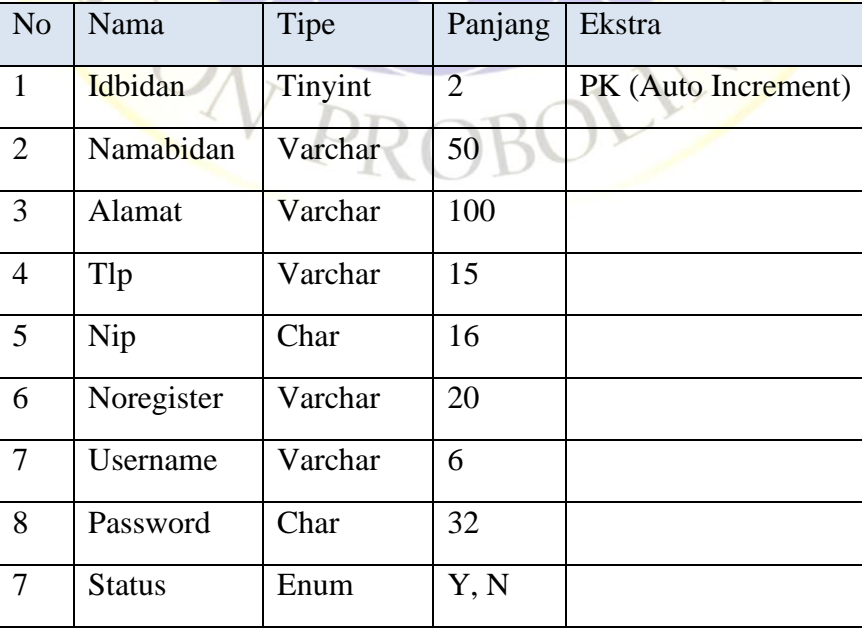

## **4. Tabel Jadwal**

Idjadwal menjadi kunci pada tabel jadwal, dimana tabel jadwal ini menjadi tabel yang berfungsi menyimpan informasi jadwal posyandu.

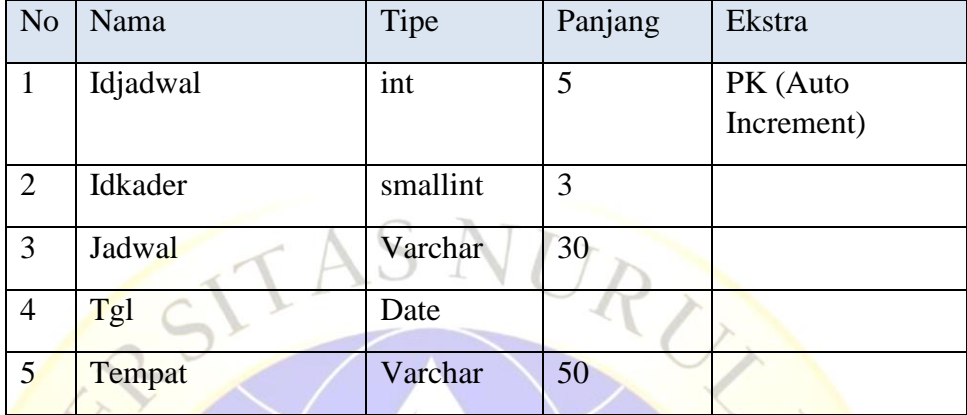

**Tabel 4. 4.** Database jadwal

# **5. Tabel Jenis Imunisasi**

Tabel jenis imunisasi mempunyai kunci idjenisimun yang berfungsi menampung segala jenis imunisasi pada anak.

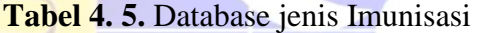

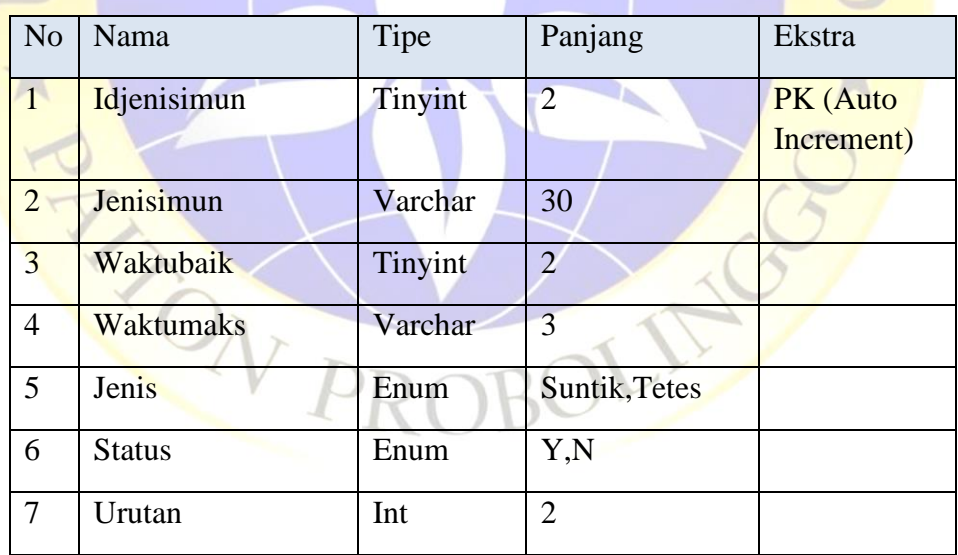

## **6. Tabel Jenis Vitamin**

Selain tabel jenis imunisasi ada juga tabel jenis vitamin yang mempunyai kunci idjenisvit untuk menampung jenis vitamin yang akan diberikan kepada anak.

**Tabel 4. 6.** Database jenis Vitamin

| N <sub>o</sub> | Nama          | Tipe    | Panjang        | Ekstra                 |
|----------------|---------------|---------|----------------|------------------------|
|                | Idjenisvit    | Tinyint | $\overline{2}$ | PK (Auto<br>Increment) |
| 2              | Jenisvit      | Varchar | 30             |                        |
| $\overline{3}$ | Waktubaik     | Varchar |                |                        |
| $\overline{4}$ | <b>Status</b> | Enum    | Y,N            |                        |

# **7. Tabel Pemeriksaan**

Pada tabel pemeriksaan kuncinya adalah idperiksa, tabel ini digunakan untuk menyimpan informasi pemeriksaan tinggi dan berat pada anak, maka dari itu idbalita, idbidan, idkader mendai kunci tamu pada tabel ini. **Tabel 4. 7.** Database pemeriksaan

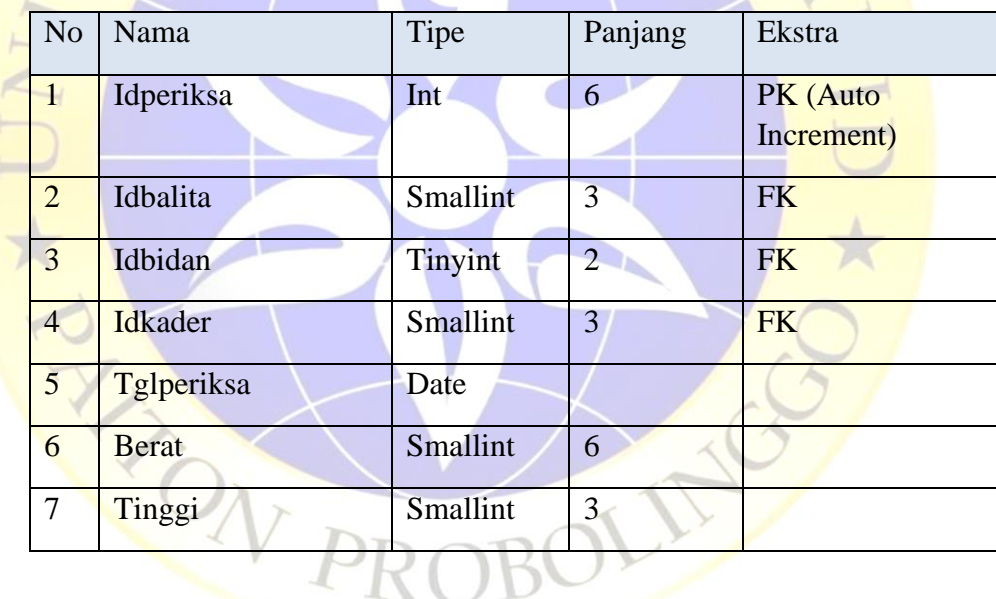

## **8. Tabel Pemberian Vitamin**

Tabel pemberian vitamin yaitu berelasi dengan tabel pemeriksaan yang digunakan untuk menampung informasi pemberian vitamin pada balita.

| N <sub>o</sub> | Nama           | Tipe    | Panjang | Ekstra                 |
|----------------|----------------|---------|---------|------------------------|
|                | Idpemberianvit | int     |         | PK (Auto<br>Increment) |
| 2              | Idperiksa      | int     | 6       | <b>FK</b>              |
| 3              | Idjenisvit     | tinyint |         | FK                     |

**Tabel 4. 8.** Database pemberian vitamin

# **9. Tabel Pemberian Imunisasi**

Sama seperti halnya tabel pemberian vitamin, tabel pemberian imuniasai juga berelasi dengan tabel pemeriksaan yang berfungsi menampung data pemberian imunisasi pada anak.

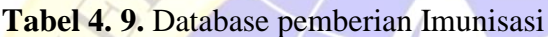

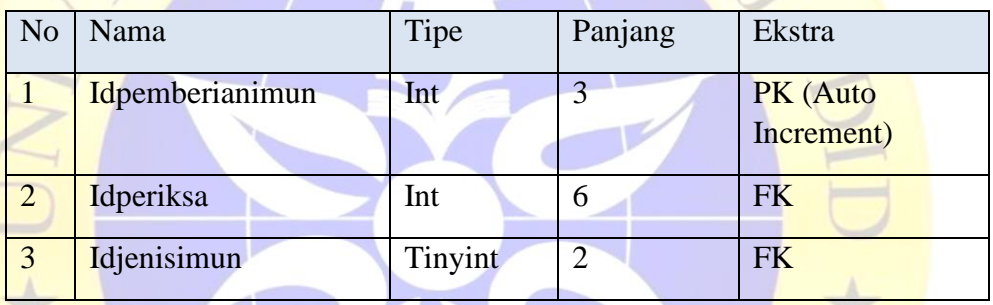

# **10. Tabel Informasi**

Tabel informasi berfungsi untuk memanpung data informasi yang akan disampaikan pada ibu balita.

**Tabel 4. 10.** Database Informasi

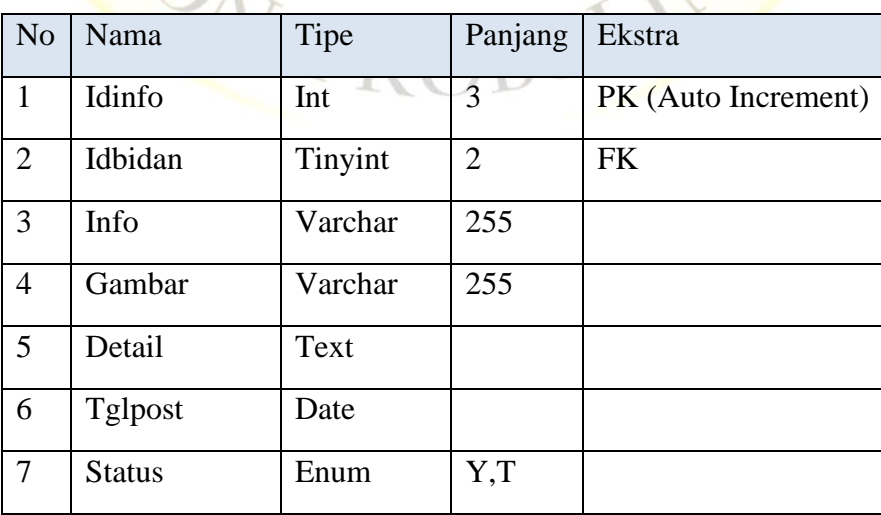

# **11. Tabel Kader**

Pada tabel kader mempunya kunci yaitu idkader, tabel ini berfungsi untuk menyimpan data kader yang bertugas pada posyandu.

**Tabel 4. 11.** Database Kader

| N <sub>o</sub> | Nama            | Tipe     | Panjang        | Ekstra     |
|----------------|-----------------|----------|----------------|------------|
| $\mathbf{1}$   | Idkader         | Smallint | 3              | PK (Auto   |
|                |                 |          |                | Increment) |
| $\overline{2}$ | Namakader       | Varchar  | 30             |            |
| $\overline{3}$ | Tlpkader        | Varchar  | 15             |            |
| $\overline{4}$ | <b>Alamat</b>   | Varchar  | 100            |            |
| 5 <sub>1</sub> | Rt              | Char     | 3              |            |
| 6              | <b>Rw</b>       | Char     | $\overline{3}$ |            |
| $\overline{7}$ | <b>Username</b> | Varchar  | 6              |            |
| 8              | Password        | Char     | 32             |            |
| 9              | <b>Status</b>   | Enum     | Aktif, Tidak   |            |
|                |                 |          | Aktif          |            |

# **12. Tabel Kehadiran**

Pada tabel kehadiran akan ditampung data kehadiran dari ibu dan balita yang mempunyai kunci yaitu idhadir, dan kunci tamu idibu dan idkader.

**Tabel 4. 12.** Database Kehadiran

| N <sub>o</sub> | Nama      | Tipe     | Panjang | Ekstra              |
|----------------|-----------|----------|---------|---------------------|
|                | Idhadir   | Int      | n       | PK (Auto Increment) |
| 2              | Idkader   | Smallint | 3       | <b>FK</b>           |
| 3              | Idibu     | Smallint | 3       | <b>FK</b>           |
| $\overline{4}$ | Kehadiran | Enum     | Y,N     |                     |
| 5              | Tgl       | Date     |         |                     |

## **e. Mockup aplikasi**

Hasil dari desain mockup merupakan hasil desain yang menyerupai aslinya, mulai dari peletakan menu, konten, dan gambar-gambar yang digunakan, berikut hasil desain mockup dari pengembangan aplikasi posyandu.

# **1. Halaman login**

Pada halaman login bidan atau kader harus mengisi username dan password untuk masuk pada aplikasi.

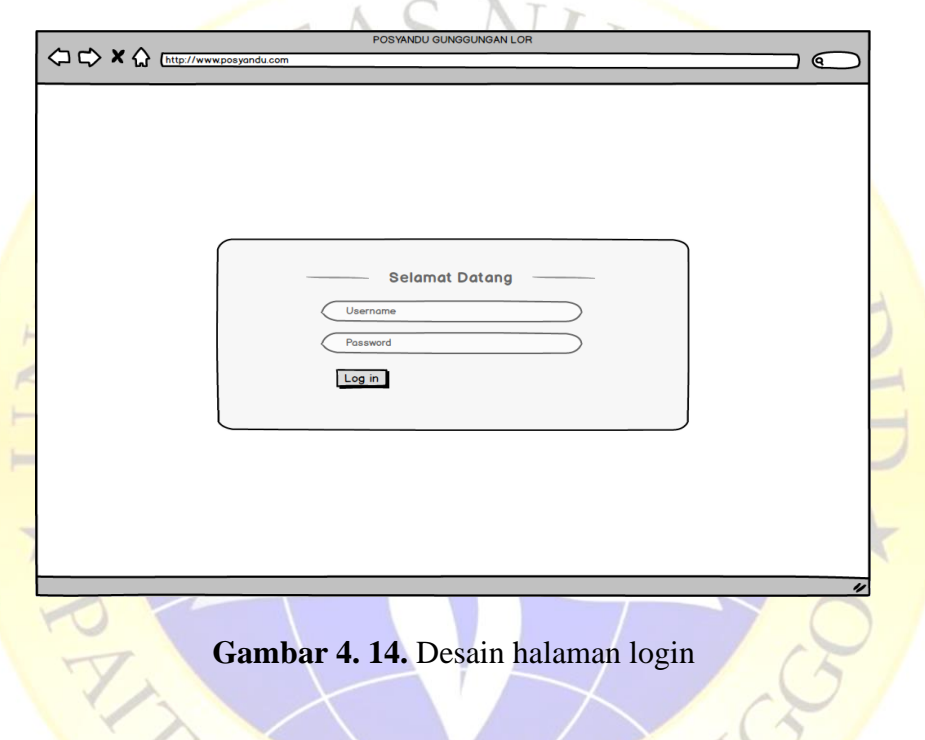

# **2. Halaman beranda**

Pada halaman beranda diberikan data statistic jumlah pengguna pada aplikasi dan jadwal terbaru.

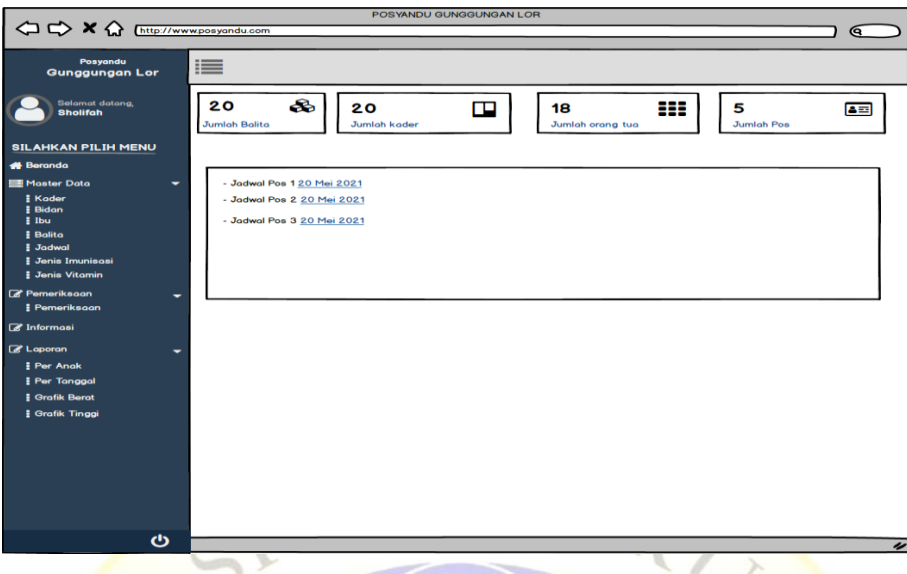

**Gambar 4. 15.** Desain beranda

# **3. Halaman menampilkan data**

**Pada halaman menampilkan data berupa tabel yang menampilkan data** sesuai menu yang di klik, pada bagian atas tabel ada tombol untuk menambah data, dan tiap baris data dapat dimanipulasi untuk diubah atau dihapus, atau aksi lainnya. **SAT** 

|                                         |                      |                  | POSYANDU GUNGGUNGAN LOR |                 |                     |          |              |   |
|-----------------------------------------|----------------------|------------------|-------------------------|-----------------|---------------------|----------|--------------|---|
| ← ← ★ ← http://www.posyandu.com         |                      |                  |                         |                 |                     |          | ଵ            |   |
| Posyandu                                |                      |                  |                         |                 |                     |          |              |   |
| <b>Gunggungan Lor</b>                   | ≔                    |                  |                         |                 |                     |          |              |   |
|                                         |                      |                  |                         |                 |                     |          |              |   |
| <b>Selamat datang,</b>                  |                      |                  |                         |                 |                     |          |              |   |
| <b>Sholifah</b>                         | <b>Daftar Balita</b> |                  |                         |                 |                     |          |              |   |
|                                         | <b>Tambah Balita</b> |                  |                         |                 |                     |          |              |   |
| <b>SILAHKAN PILIH MENU</b>              |                      |                  |                         |                 |                     |          |              |   |
| <b># Beranda</b>                        | Nama Ibu             | $- NIK$          | <b>Nama Balita</b>      | - Jenis Kelamin | Alamat              | Umur     | Aksi         |   |
| Master Data<br>$\overline{\phantom{0}}$ | Sia                  | 351301********** | Putri                   | P               | Dusun Krajan        | 2 bulan  | ubah -hapus  |   |
| <b>E</b> Kader                          | Nur                  | 351301********** | <b>Ilatul</b>           | P               | <b>Dusun Sukun</b>  | 3 bulan  | ubah - hapus |   |
| <b>E</b> Bidan<br>$\frac{1}{2}$ Ibu     | Ria                  | 351301********** | andi                    |                 | <b>Dusun Sukun</b>  | 14 bulan | ubah - hapus |   |
| <b>Balita</b>                           | Survati              | 351301********** | Anisa                   | P               | <b>Dusun Cendil</b> | 10 bulan | ubah - hapus |   |
| <b>E</b> Jadwal                         |                      |                  |                         |                 |                     |          |              |   |
| <b>E</b> Jenis Imunisasi                |                      |                  |                         |                 |                     |          |              |   |
| <b>Jenis Vitamin</b>                    |                      |                  |                         |                 |                     |          |              |   |
| Pemeriksaan<br>-                        |                      |                  |                         |                 |                     |          |              |   |
| <b>Pemeriksaan</b>                      |                      |                  |                         |                 |                     |          |              |   |
| <b>E</b> Informasi                      |                      |                  |                         |                 |                     |          |              |   |
| <b>E</b> Laporan<br>٠                   |                      |                  |                         |                 |                     |          |              |   |
| Per Anak                                |                      |                  |                         |                 |                     |          |              |   |
| Per Tanggal                             |                      |                  |                         |                 |                     |          |              |   |
| <b>Grafik Berat</b>                     |                      |                  |                         |                 |                     |          |              |   |
| <b>E</b> Grafik Tinggi                  |                      |                  |                         |                 |                     |          |              |   |
|                                         |                      |                  |                         |                 |                     |          |              |   |
|                                         |                      |                  |                         |                 |                     |          |              |   |
|                                         |                      |                  |                         |                 |                     |          |              |   |
|                                         |                      |                  |                         |                 |                     |          |              |   |
|                                         |                      |                  |                         |                 |                     |          |              |   |
|                                         |                      |                  |                         |                 |                     |          |              |   |
|                                         |                      |                  |                         |                 |                     |          |              |   |
| ల                                       |                      |                  |                         |                 |                     |          |              | ı |

**Gambar 4. 16.** Desain halaman balita

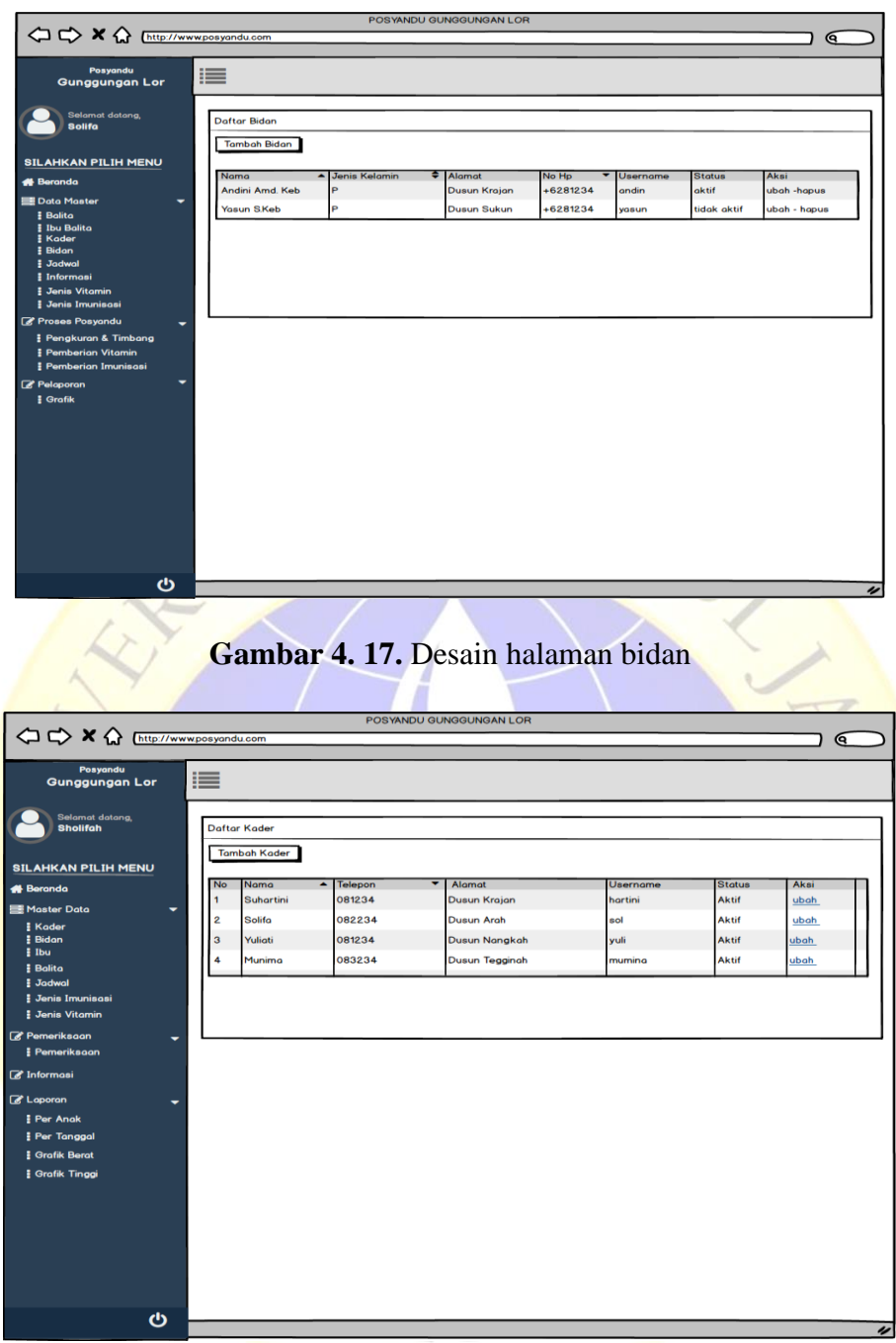

**Gambar 4. 18.** Desain halaman kader

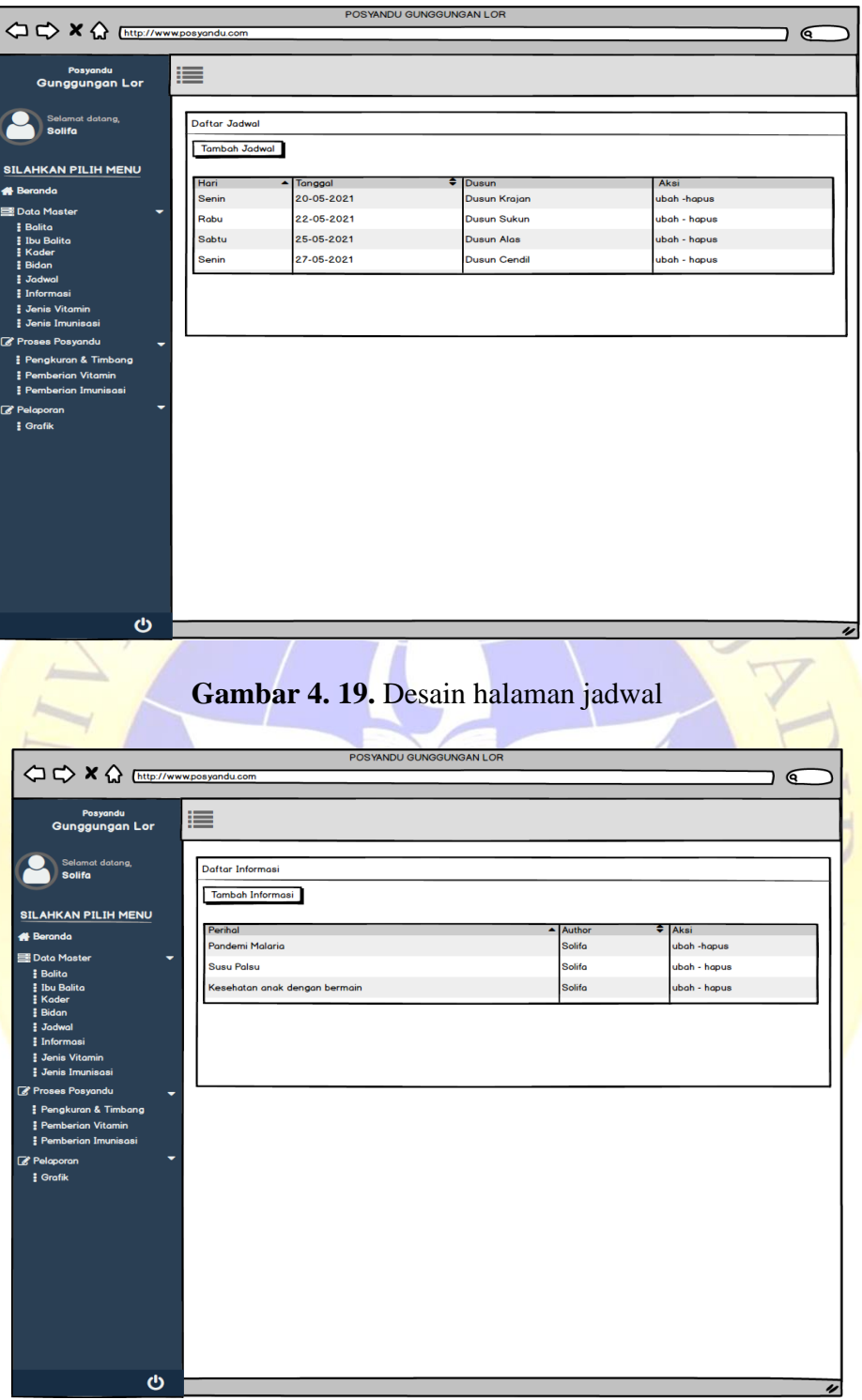

**Gambar 4. 20.** Desain halaman informasi

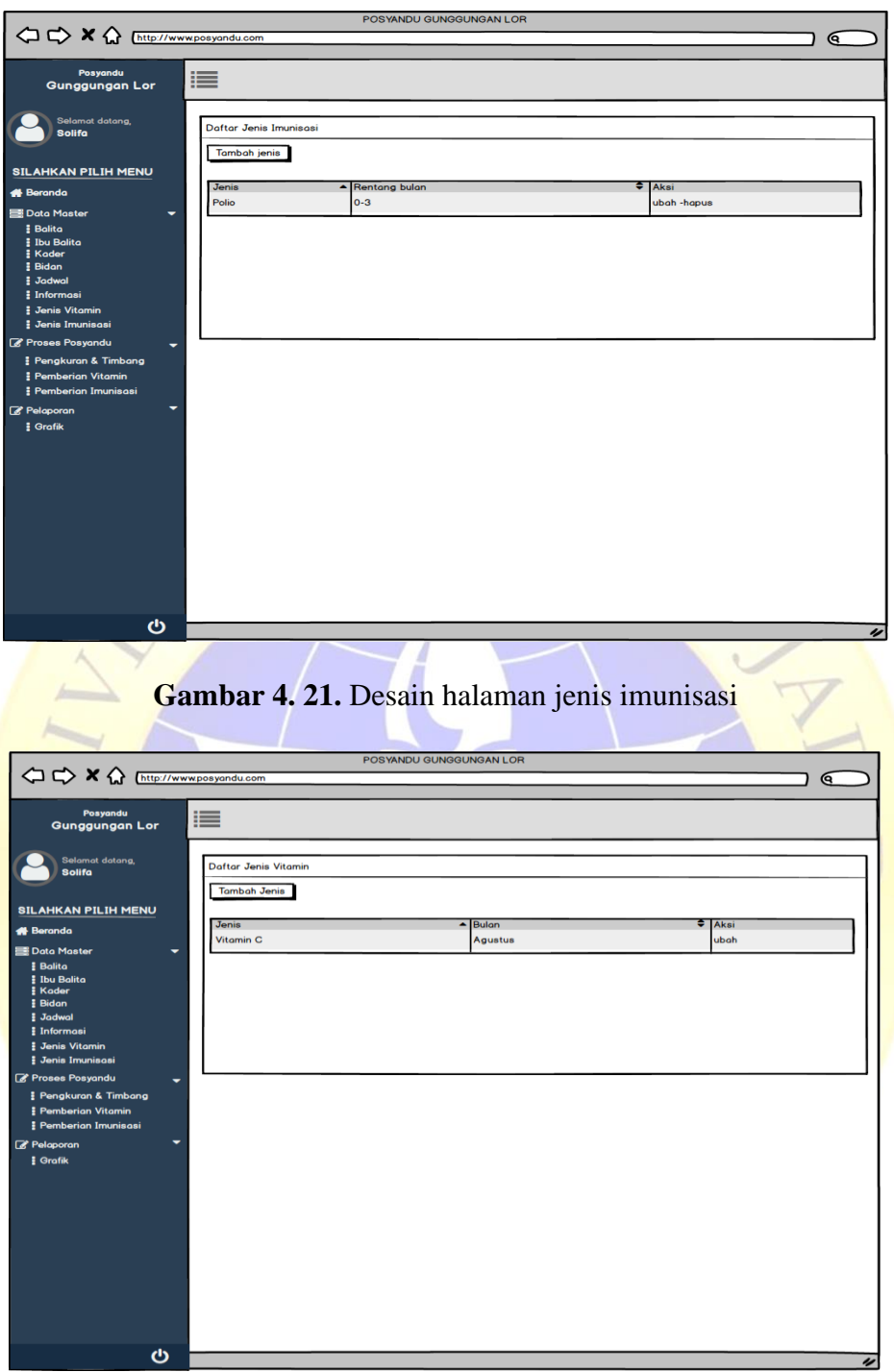

**Gambar 4. 22.** Desain halama jenis vitamin

# **4. Halaman pengelolaan data**

Pada halaman pengelolaan data berupa tampilan form untuk memanipulasi data, bisa untuk menambah dan mengubah data sesuai tombol tambah atau tombol ubah yang di klik pada halaman tampil data.

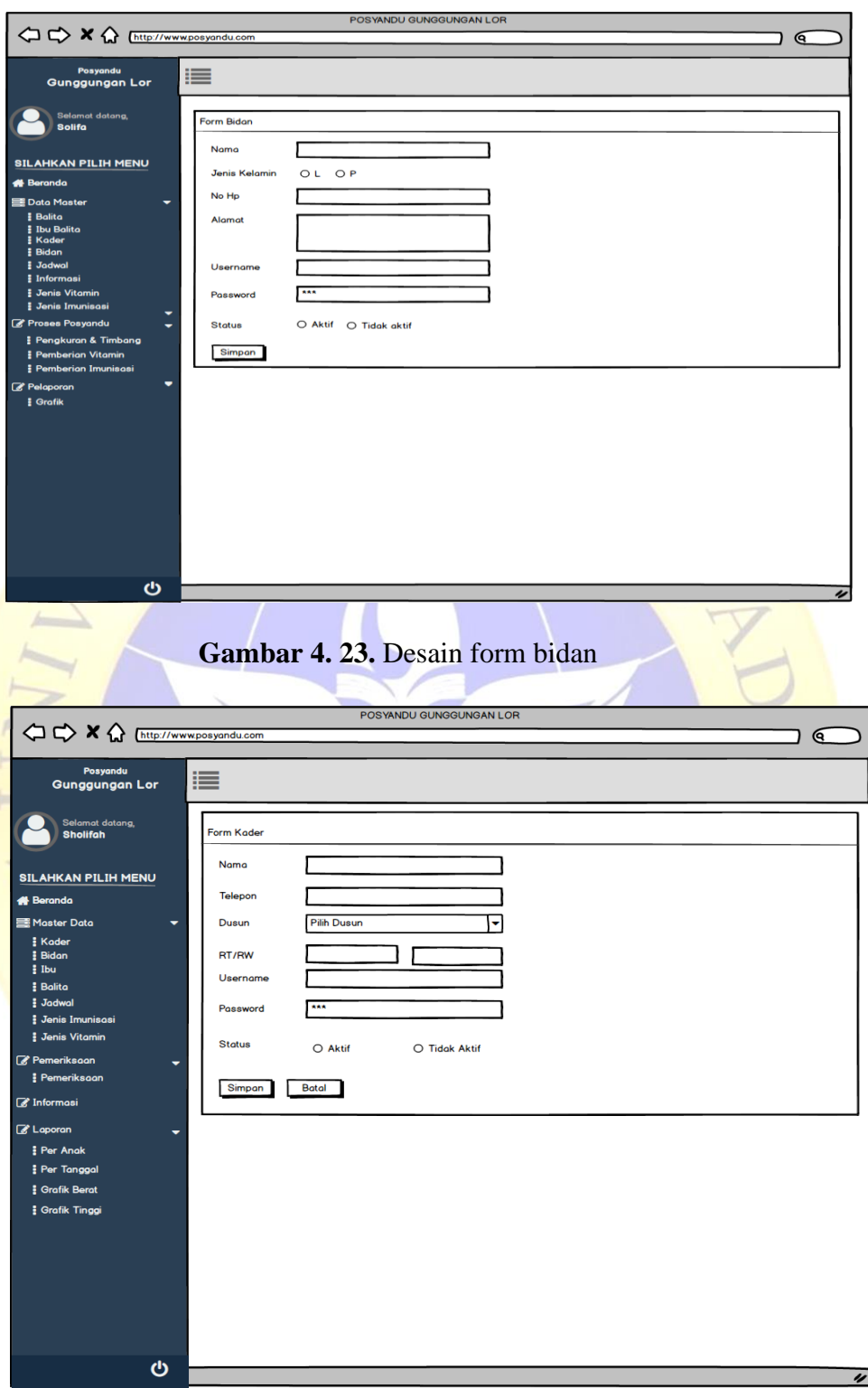

**Gambar 4. 24.** Desain form kader

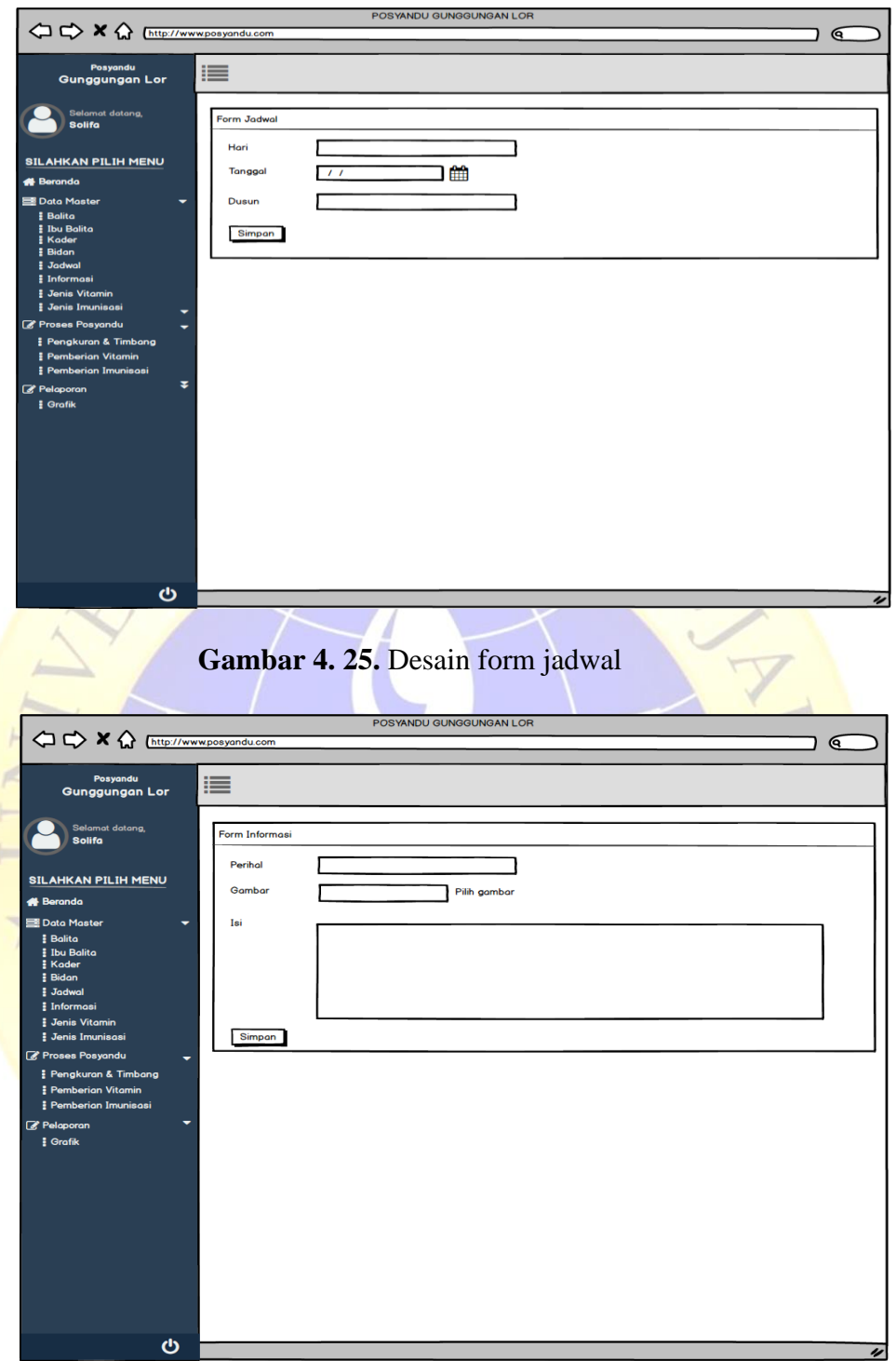

**Gambar 4. 26.** Desain Form Informasi

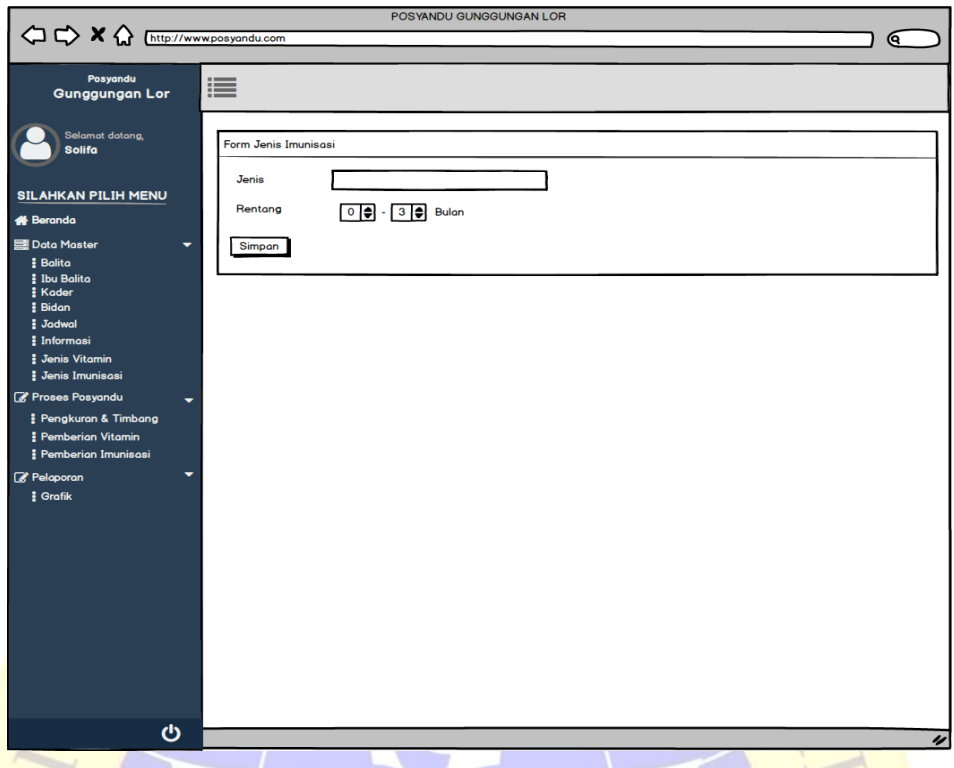

**Gambar 4. 27.** Desain form jenis imunisasi

# **5. Halaman pemeriksaan**

Pada halaman pemeriksaan dilakukan pemilihan anak, bidan, hasil F pengukuran dan pemeriksaan pada hari tersebut atau pada proses posyandu.

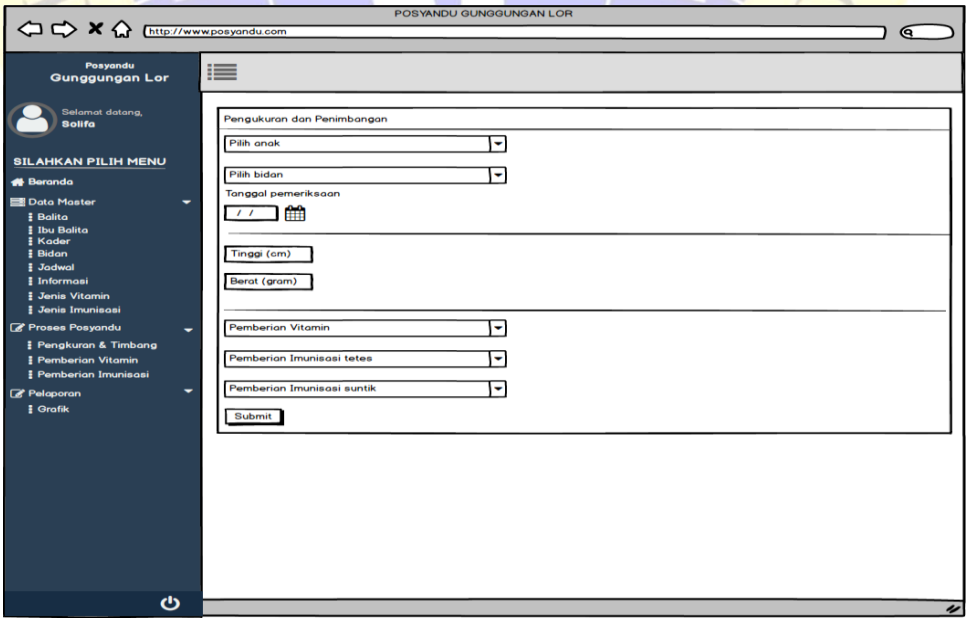

**Gambar 4. 28.** Desain Form pemeriksaan

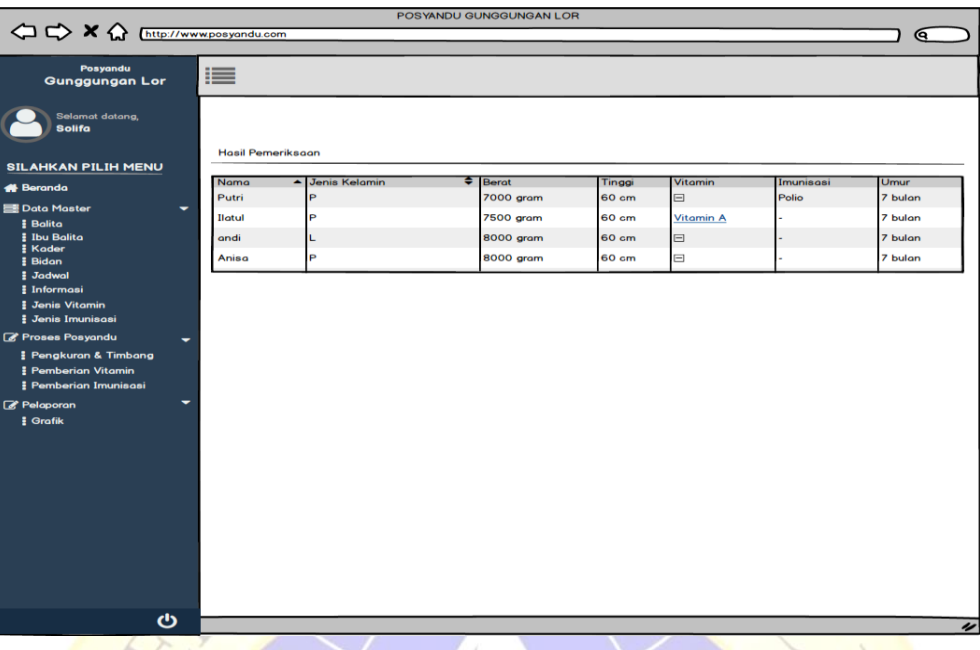

# **Gambar 4. 29.** Desain hasil pemeriksaan

# **6. Laporan**

Laporan yang ditampilkan berupa grafik perkembangan anak dan laporan perkembangan anak berupa tabel.

|                                           |                     |                 | POSYANDU GUNGGUNGAN LOR |        |                  |           |             |
|-------------------------------------------|---------------------|-----------------|-------------------------|--------|------------------|-----------|-------------|
| OCX (http://www.posyandu.com              |                     |                 |                         |        |                  |           | କ           |
| Posyandu<br><b>Gunggungan Lor</b>         | ≣                   |                 |                         |        |                  |           |             |
| <b>Selamat datang,</b><br><b>Solifa</b>   |                     |                 |                         |        |                  |           |             |
| <b>SILAHKAN PILIH MENU</b>                | Laporan pemeriksaan |                 |                         |        |                  |           |             |
| <b>A</b> Beranda                          | Pilih anak          |                 | О                       |        |                  |           |             |
| <b>B</b> Data Master<br>٠                 |                     |                 |                         |        |                  |           |             |
| <b>Balita</b>                             | Nama                | - Jenis Kelamin | $\bigoplus$ Berat       | Tinggi | <b>Vitamin</b>   | Imunisasi | <b>Umur</b> |
| <b>Elbu Balita</b>                        | Putri               | Þ               | 7000 gram               | 60 cm  | 曰                | Polio     | 7 bulan     |
| <b>Kader</b><br><b>Bidan</b>              | Ilatul              | P               | 7500 gram               | 60 cm  | <b>Vitamin A</b> |           | 7 bulan     |
| <b>Jadwal</b>                             | andi                | L               | 8000 gram               | 60 cm  | $\boxminus$      |           | 7 bulan     |
| <b>Informasi</b>                          | Anisa               | P               | 8000 gram               | 60 cm  | $\boxminus$      |           | 7 bulan     |
| <b>Jenis Vitamin</b>                      |                     |                 |                         |        |                  |           |             |
| <b>Jenis Imunisasi</b><br>Proses Posyandu |                     |                 |                         |        |                  |           |             |
| ٠<br>Pengkuran & Timbang                  |                     |                 |                         |        |                  |           |             |
| Pemberian Vitamin                         |                     |                 |                         |        |                  |           |             |
| Pemberian Imunisasi                       |                     |                 |                         |        |                  |           |             |
| <b><i>C</i></b> Pelaporan                 |                     |                 |                         |        |                  |           |             |
| <b>Grafik</b>                             |                     |                 |                         |        |                  |           |             |
|                                           |                     |                 |                         |        |                  |           |             |
|                                           |                     |                 |                         |        |                  |           |             |
|                                           |                     |                 |                         |        |                  |           |             |
|                                           |                     |                 |                         |        |                  |           |             |
|                                           |                     |                 |                         |        |                  |           |             |
|                                           |                     |                 |                         |        |                  |           |             |
|                                           |                     |                 |                         |        |                  |           |             |
|                                           |                     |                 |                         |        |                  |           |             |
|                                           |                     |                 |                         |        |                  |           |             |
|                                           |                     |                 |                         |        |                  |           |             |
| ტ                                         |                     |                 |                         |        |                  |           | u           |

**Gambar 4. 30.** Desain Laporan

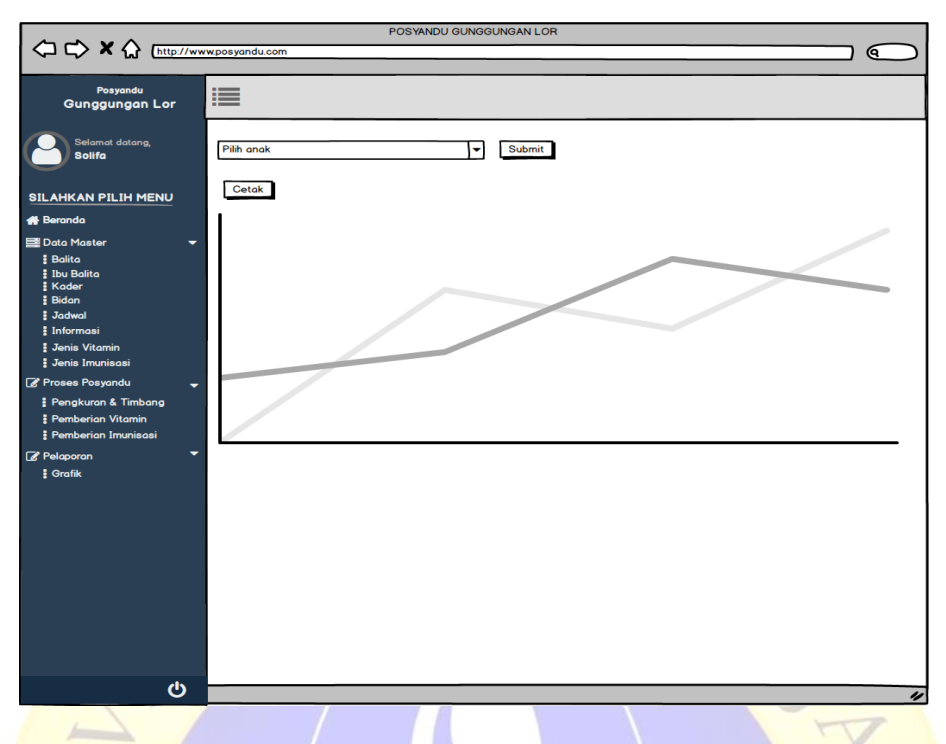

**Gambar 4. 31.** Desain Grafik

## **4.3.3 Membangun system**

Pada tahapan ini pengembang berkoordinasi dengan pengguna dan memperoleh beberapa pengkodean. Proses pengkodean dilakukan dengan menggunakan pemrograman PHP yang digunakan pada framework CodeIgniter. Hasil dari pengkodean menghasilkan aplikasi yang dapat digunakan oleh pengguna, serta dilakukan pengujian yang hasilnya terlampir pada laporan ini, berikut proses dan hasil pengkodean aplikasi :

# **1. Halaman login**

Pada halaman login kader atau bidan diharuskan mengisi username dan password mereka, jika benar maka akan diarahkan pada halaman beranda.

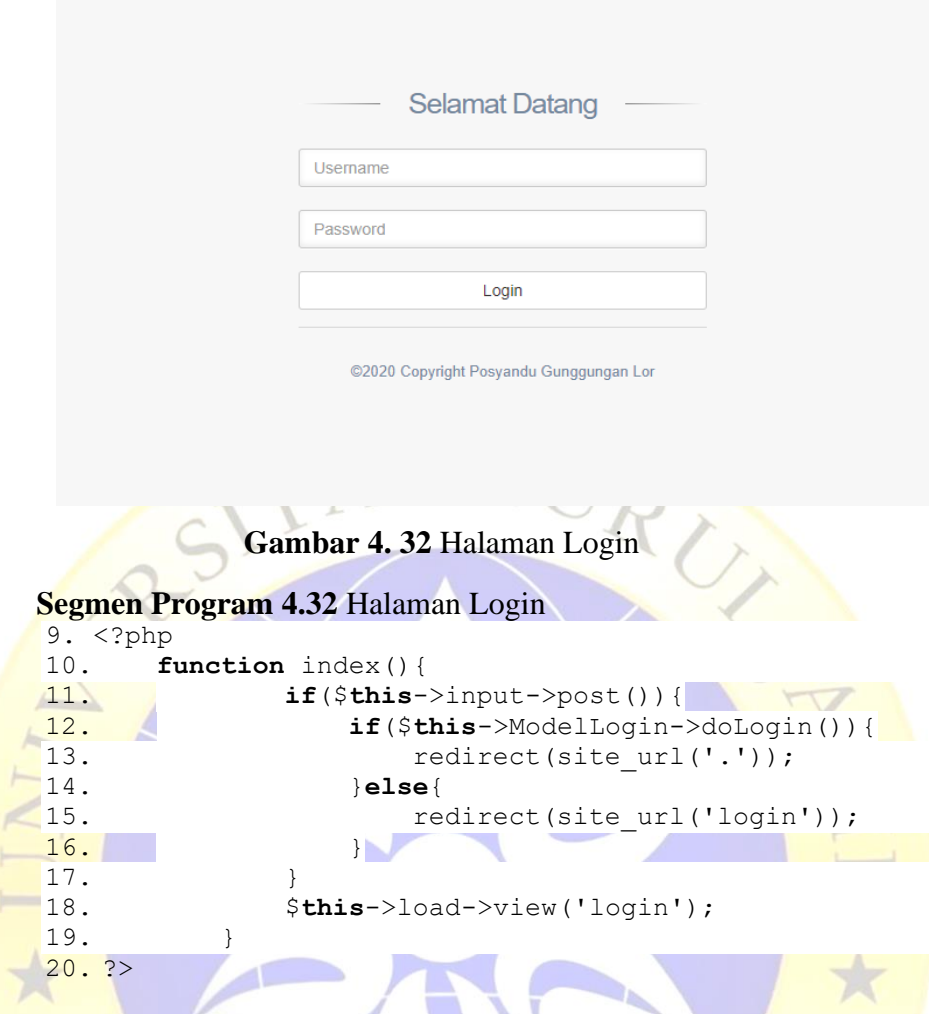

# **2. Halaman master data**

Untuk halaman master data semua halaman hampir mirip konsepnya, ada halaman tampil, halaman form penginputan data, dan pada halaman tampil pengguna bisa melakukan ubah atau menghapus data dengan klik tombol ubah atau hapus data.

| Hai                                  | Daftar Balita          |                                  |            |             |                  |          |               |                                |                   |
|--------------------------------------|------------------------|----------------------------------|------------|-------------|------------------|----------|---------------|--------------------------------|-------------------|
| <b>Nur Kholila</b><br><b>GENERAL</b> |                        | Data Balita pater Balta Posvandu |            |             |                  |          |               |                                |                   |
| f <sup>8</sup> Beranda               | Tambah data            |                                  |            |             |                  |          |               |                                |                   |
| Master Data<br>$\sim$                | Copy CSV Print         | Ih.<br>Nama                      | IT Kelamin | IT Tempst   | IT Tanggal Lahir | IT Berat | $\Box$ Tinggi | Search:<br>IT Orang Tua        |                   |
| Kader                                | $\bullet$              | Meidina Putri R                  | P.         | Probolinggo | 2020-05-04       | 2100     | 42            | Alfiah Wardatul R - Sari'in    |                   |
| <b>Bu</b>                            | Q <sub>2</sub>         | Nur Andini A                     | P.         | Probolinggo | 2020-06-04       | 2600     | 48            | Ulfa Hasanah - Dian Asy'ari    |                   |
| Balifa                               | $\bullet$ 3            | M. Aditiva Fahreza               |            | Probolinggo | 2020-06-27       | 2800     | 48            | Supriatin - Fathul Junaldi     |                   |
| Jadwal                               | $Q$ 4                  | Moh Dirgayasa A                  |            | Probolinggo | 2020-06-23       | 3990     | 61            | Lutvia Rachman - Zaenal Abidin |                   |
| Pemeriksaan<br>$\checkmark$          | $\odot$ 5              | Amira Abidah A                   | p.         | Probolinggo | 2020-10-26       | 3500     | 49            | Sumiati - As'ari Rangkuti      |                   |
| <b>E</b> Laporan<br>$\ddot{}$        | 66                     | Kalista Balgis M                 | <b>P</b>   | Probolinggo | 2020-12-19       | 3900     | 55            | Nur Fiana - Fahrul Deny G      |                   |
|                                      | $\bullet$ <sub>7</sub> | Suci Azzahro                     | P          | Probolinggo | 2020-10-07       | 3200     | 48            | Ririn Andika - Sholehuddin     |                   |
|                                      | 0.8                    | Moh Arka Z                       |            | Probolinggo | 2020-09-01       | 3300     | 49            | Riska Novita S - Hasin         |                   |
|                                      | $\odot$ 9              | Moh Ainun N                      |            | Probolinggo | 2020-10-22       | 2880     | 49            | Asmaul Hotimah - Faisol Abrori |                   |
|                                      | $Q$ 10                 | Moh Ghibran H                    |            | Probolinggo | 2020-08-31       | 2700     | 48            | Yuliatin - Jumaadin            |                   |
|                                      |                        | Showing 1 to 10 of 20 entries    |            |             |                  |          |               |                                | Previous 1 2 Next |

**Gambar 4. 33** Halaman daftar balita

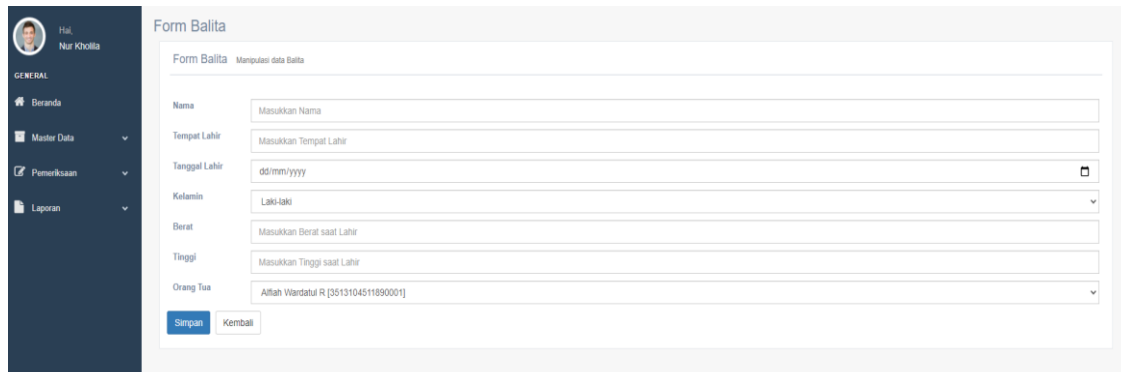

#### **Gambar 4. 34** Halaman input balita

```
Segmen Program 4.33 Halaman balita
   1. <?php
   2. function index(){
   3. \delta \text{data}['balta'] = \delta \text{this->MBalita->ambil data()-}>result();
   4. $this->template->write('title', 'Daftar Balita', 
      TRUE);
  5. $this->template->write('header', 'Daftar Balita');
 6. $this->template->write view('content',
      'master/anak/tampil', $data, true);
\sum_{8}^{7}. $this->template->render();
 8. \}-9.?>
   Segmen Program 4.34 Halaman input balita
   1. <?php
 2. public function simpanbalita(){
   3. $nama = $this->input->post('nama');
 4. $tempat = $this->input->post('tempat');
   5. $tgl = $this->input->post('tgl');
   6. $jk = $this->input->post('jk');7. $berat = $this->input->post('berat');
   8. $tinggi = $this->input->post('tinggi');
   9. $ortu = $this->input->post('ortu');
       $kode = $this->input->post('kode');
   10. $data =
      array('idibu'=>$ortu,'namabalita'=>$nama,'tgllahir'=>$
      tgl,'jk'=>$jk,'tempat'=>$tempat, 'berat'=>$berat,
      'tinggi'=>$tinggi, 'idibu'=>'1');
   11.
   12. if($kode == '){
   13. $this->MBalita->simpanData($data);
   14. }else{
   15. $this->MBalita->ubahData($data,$kode);
   16. }
   17. redirect('master/balita');
   18. }
   19. ?>
```
# **3. Halaman pemeriksaan**

Pada halaman ini terdapat daftar pemeriksaan yang sudah dilakukan dalam bentuk tabel, jika klik tombol tambah maka akan menuju halaman pemeriksaan, pada halaman form pemeriksaan kader disajikan data pemeriksaan terakhir balita saat memilih salah satu balita untuk dilakukan input data.

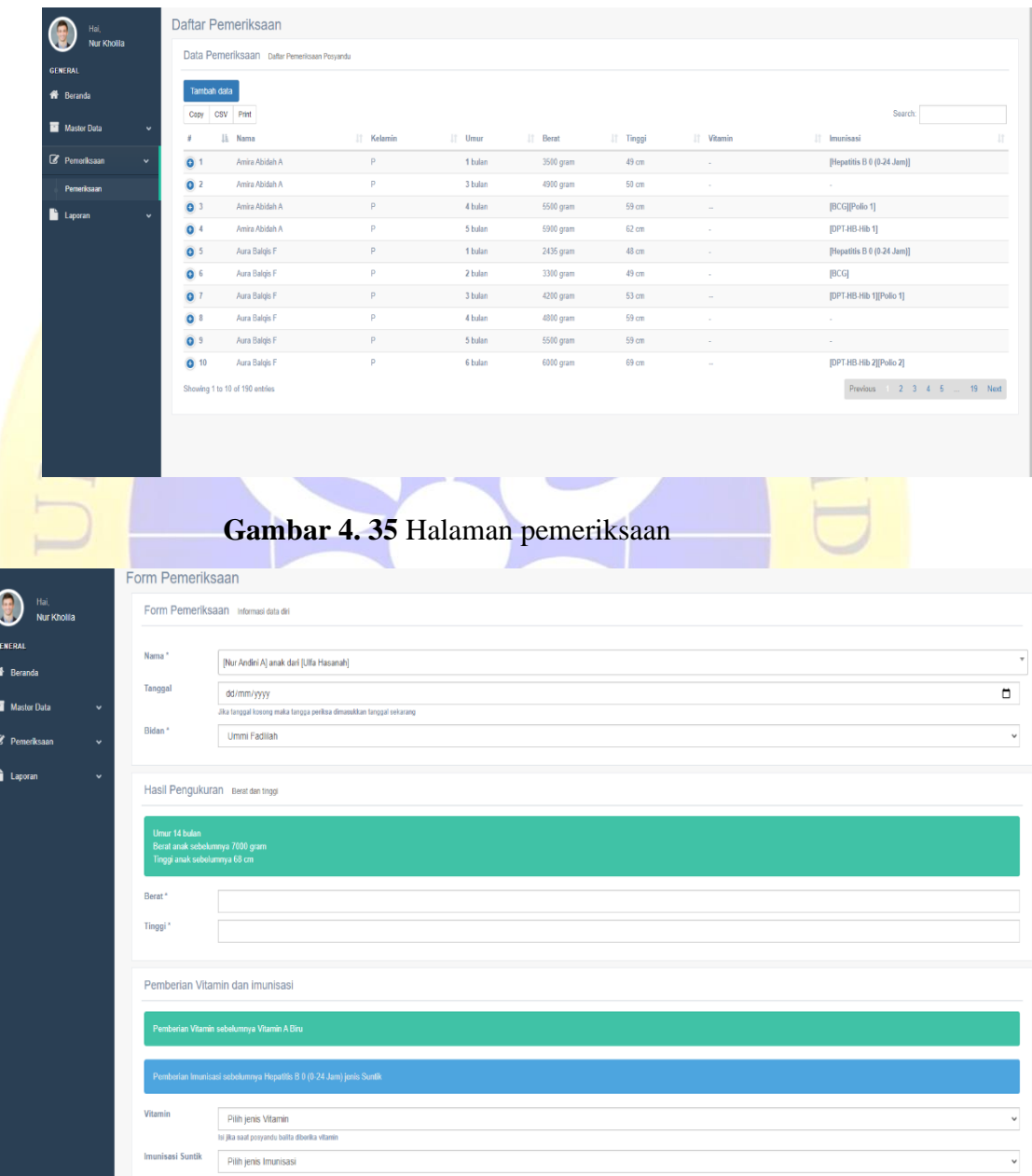

**Gambar 4. 36** Halaman input pemeriksaan

#### **Segmen Program 4.35** Halaman Pemeriksaan

```
1. <?php
2. function index(){
3. $data['periksa'] = $this->MPeriksa->ambil_data()-
  >result();
4. $data['cek'] = $this;
5. $this->template->write('title', 'Daftar Pemeriksaan', 
  TRUE);
6. $this->template->write('header', 'Daftar Pemeriksaan');
7. $this->template->write view('content',
   'pemeriksaan/pemeriksaan', $data, true);
8. $this->template->render();
9. }
10. ?>Segmen Program 4.36 Halaman input pemeriksaan
1. <?php
2. function simpanData(){
3. $balita = $this->input->post('balita');
4. $tgl = $this->input->post('tgl');
5. $bidan = $this->input->post('bidan');
6. $berat = $this->input->post('berat');
7. $tinggi = $this->input->post('tinggi');
8. $vit = $this->input->post('vitamin');
9. $imun = $this->input->post('imunisasi');
10. $imun1 = $this->input->post('imunisasi1');
11. $tgl = $this->input->post('tgl');12. if($this->session->userdata("jenis") == "Kader"){ 
13. $kader = $this->session->userdata("user")-
  >{'idkader'};
14. }else if($this->session->userdata("jenis") == "Bidan"){ 
15. $kader = "2";
16. }
17. if(empty($tgl)){
18. $tq1 = date('Y-m-d");19. }
20. $cekperiksa = $this->MPeriksa->cekperiksa($balita, 
  $tgl)->num_rows();
21. if($cekperiksa == 0){
22. $dataperiksa =
  array('idbalita'=>$balita,'idbidan'=>$bidan,'tinggi'=>$tin
  ggi,'berat'=>$berat,'tglperiksa'=>$tgl,'idkader'=>$kader);
23. $this->MPeriksa->simpanData($dataperiksa);
24. $idperiksa = $this->db->insert id();
25. if(!empty($vit)){
26. $datavit =
 array('idperiksa'=>$idperiksa,'idjenisvit'=>$vit);
27. $this->MVit->simpanData($datavit);
28. } 
29. if(!empty($imun)){
30. $dataimun =
  array('idperiksa'=>$idperiksa,'idjenisimun'=>$imun);
31. $this->MImun->simpanData($dataimun);
32. }
33. if(!empty($imun1)){
34. $dational =array('idperiksa'=>$idperiksa,'idjenisimun'=>$imun1);
35. $this->MImun->simpanData($dataimun1);
36. }
```

```
37. $caribalita = $this->MBalita->getDataById($balita)-
  >row();
38. $ibunya = $caribalita->idibu;
39. $kehadiran =
  array('idkader'=>$kader,'idibu'=>$ibunya,'kehadiran'=>'Y',
   'tgl'=>$tgl);
40. $this->MHadir->simpanData($kehadiran);
41. $this->session->set flashdata('info','Data berhasil
  disimpan');
42. redirect('pemeriksaan/periksa');
43. }else{
44. $this->session->set_flashdata('info','Pemeriksaan atas 
  nama anak tersebut dan tanggal tersebut sudah ada');
      redirect('pemeriksaan/periksa/tambah');}
45. ?>
 4. Halaman laporan
```
Pada halaman laporan ini yang ditampilkan berupa grafik perkembangan berat dan tinggi balita, jika petugas memilih salah satu balita maka akan ditampilkan grafik pertumbuhan anak berupa berat dan tinggi.

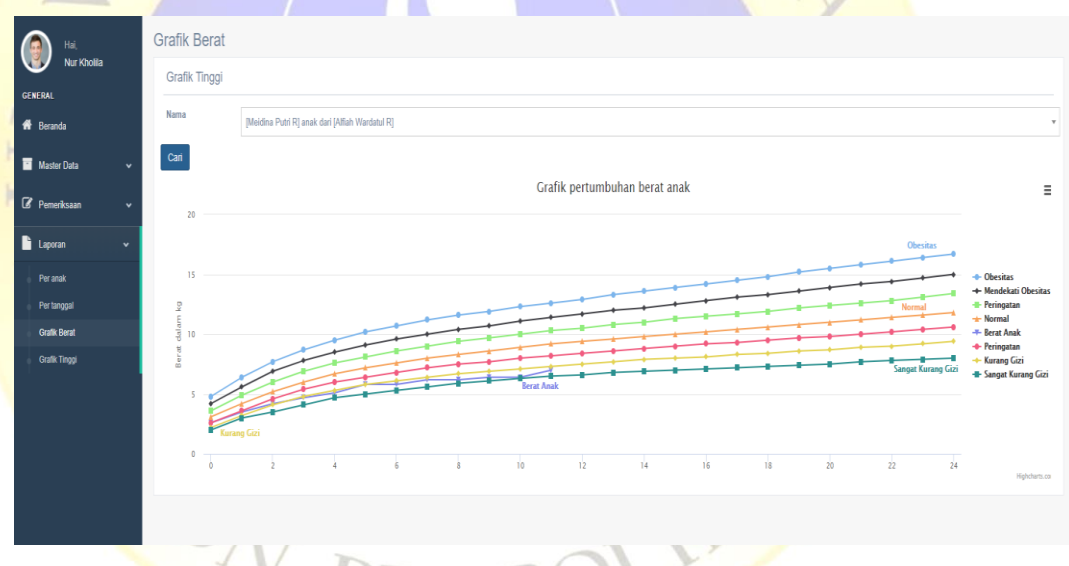

**Gambar 4. 37** Grafik berat anak

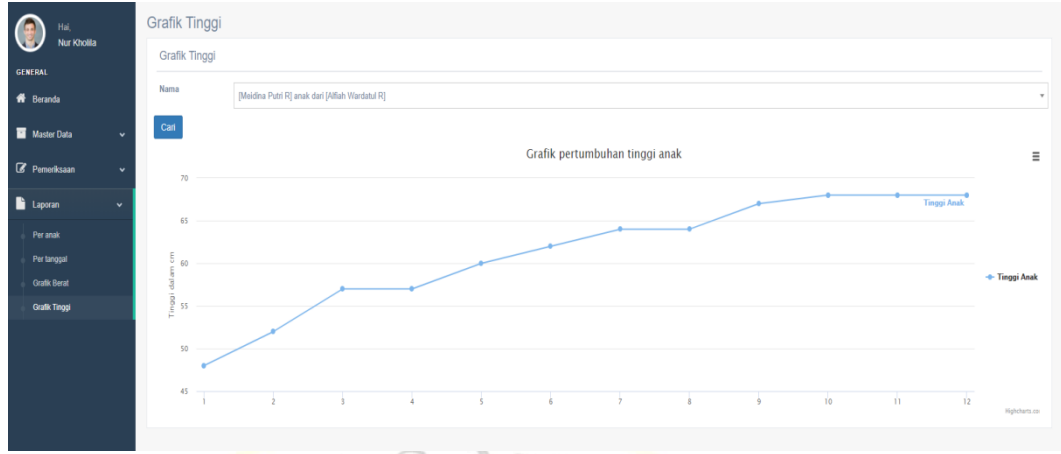

# **Gambar 4. 38** Grafik tinggi anak

**Segmen Program 4.37** Grafik berat anak

```
1. \leq?php
2. function berat(){
3. $data['balita'] = $this->MBalita->ambil_data()-
  >result();
4. $id = $this->input->get('balita');
5. \delta \text{data}['id'] = \delta id;6. if(!empty($id)){
7. $data['berat'] = $this->MPeriksa-
  >getDataByIdBalita($id)->result();
8. }
9. $this->template->write('title', 'Grafik Berat', TRUE);
10. $this->template->write('header', 'Grafik Berat');
11. $this->template->write_view('content', 
   'laporan/grafikberat', $data, true);
12. $this->template->render();
13. }
14. ?>
Segmen Program 4.38 Grafik tinggi anak
1. <?php
2. function tinggi(){
3. $data['balita'] = $this->MBalita->ambil_data()-
   >result();
4. $id = $this->input->get('balita');
```

```
5. $data['id'] = $id;
```

```
6. if(!empty($id)){
```

```
7. $data['tinggi'] = $this->MPeriksa-
  >getDataByIdBalita($id)->result();
```

```
8. }
```

```
9. $this->template->write('title', 'Grafik Tinggi', TRUE);
10. $this->template->write('header', 'Grafik Tinggi');
```

```
11. $this->template->write_view('content',
```

```
'laporan/grafiktinggi', $data, true);
```

```
12. $this->template->render();
```

```
13. }
14. ?>
```
# **5. Hasil pengujian Internal**

Seperti yang telah dijelaskan pada bab sebelumnya untuk pengujian internal menggunakan pengujian *black box* adalah pengujian untuk menguji fungsionalitas dari aplikasi yang telah dihasilkan dan diharapkan aplikasi dapat berfungsi dengan baik, terlepas dari struktur internal aplikasi.

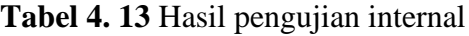

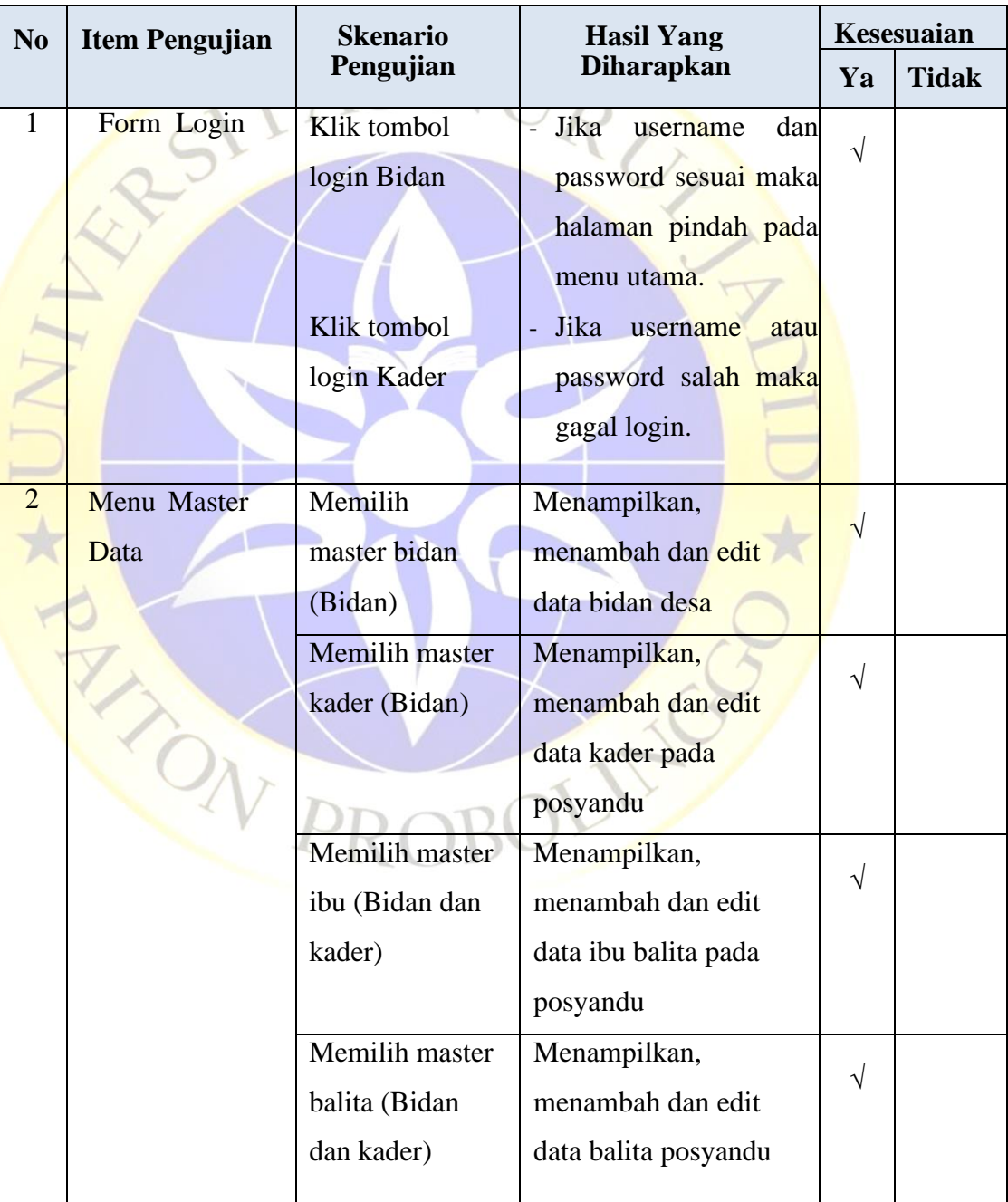

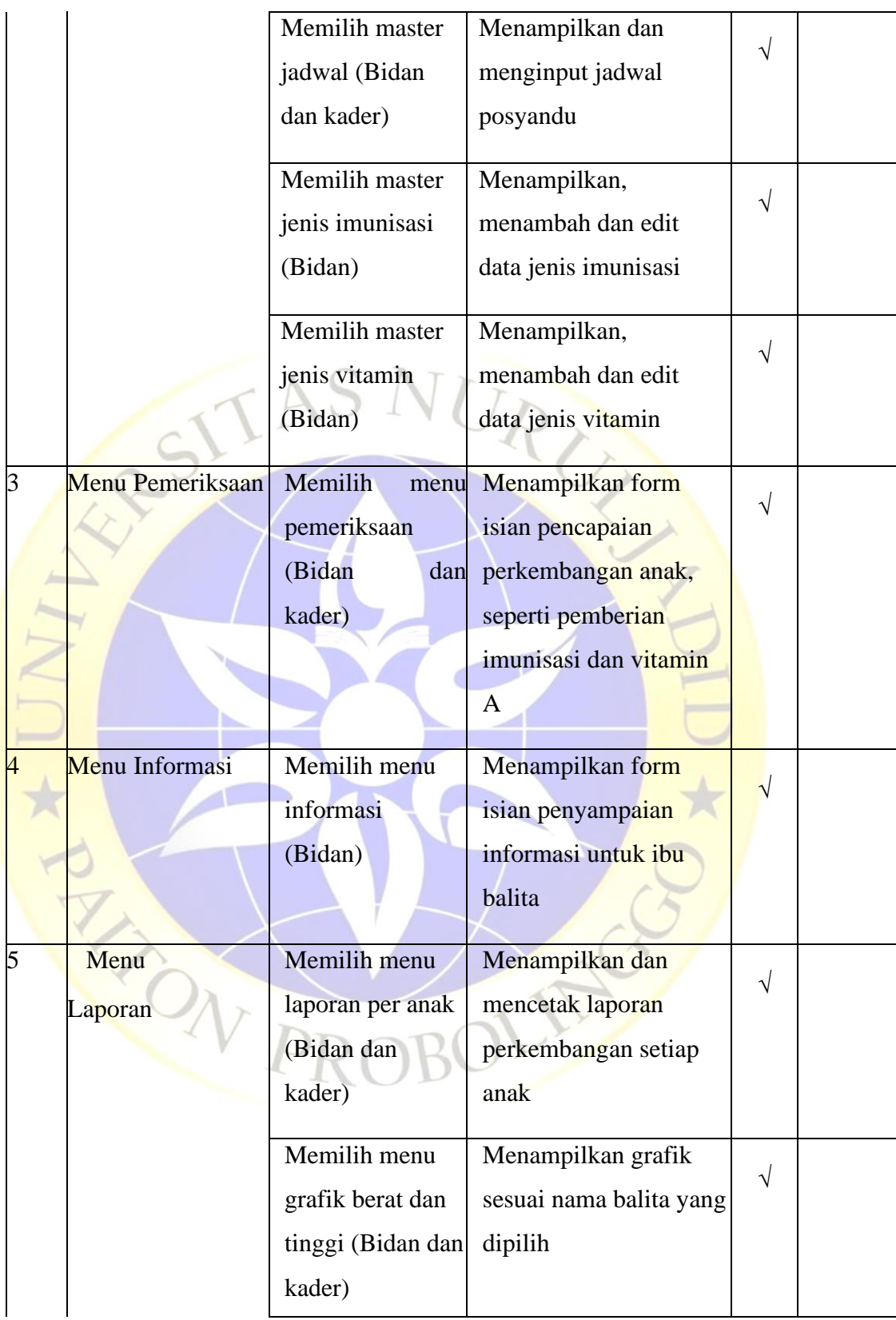

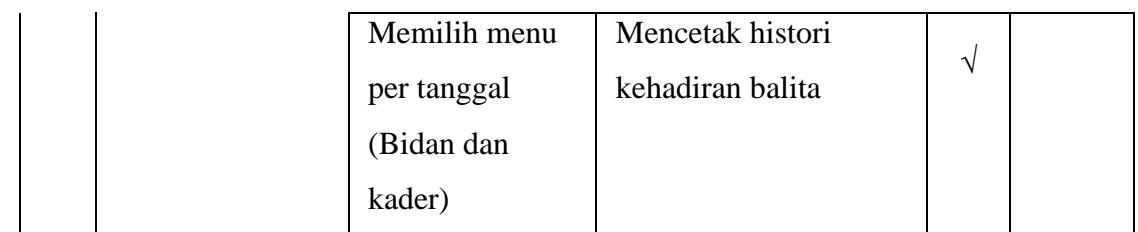

# **6. Hasil Pengujian Eksternal**

Pengujian aplikasi yang dilakukan kepada pengguna langsung yaitu kader posyandu Gunggungan Lor yang menghasilkan data sebagai berikut.

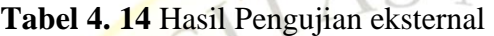

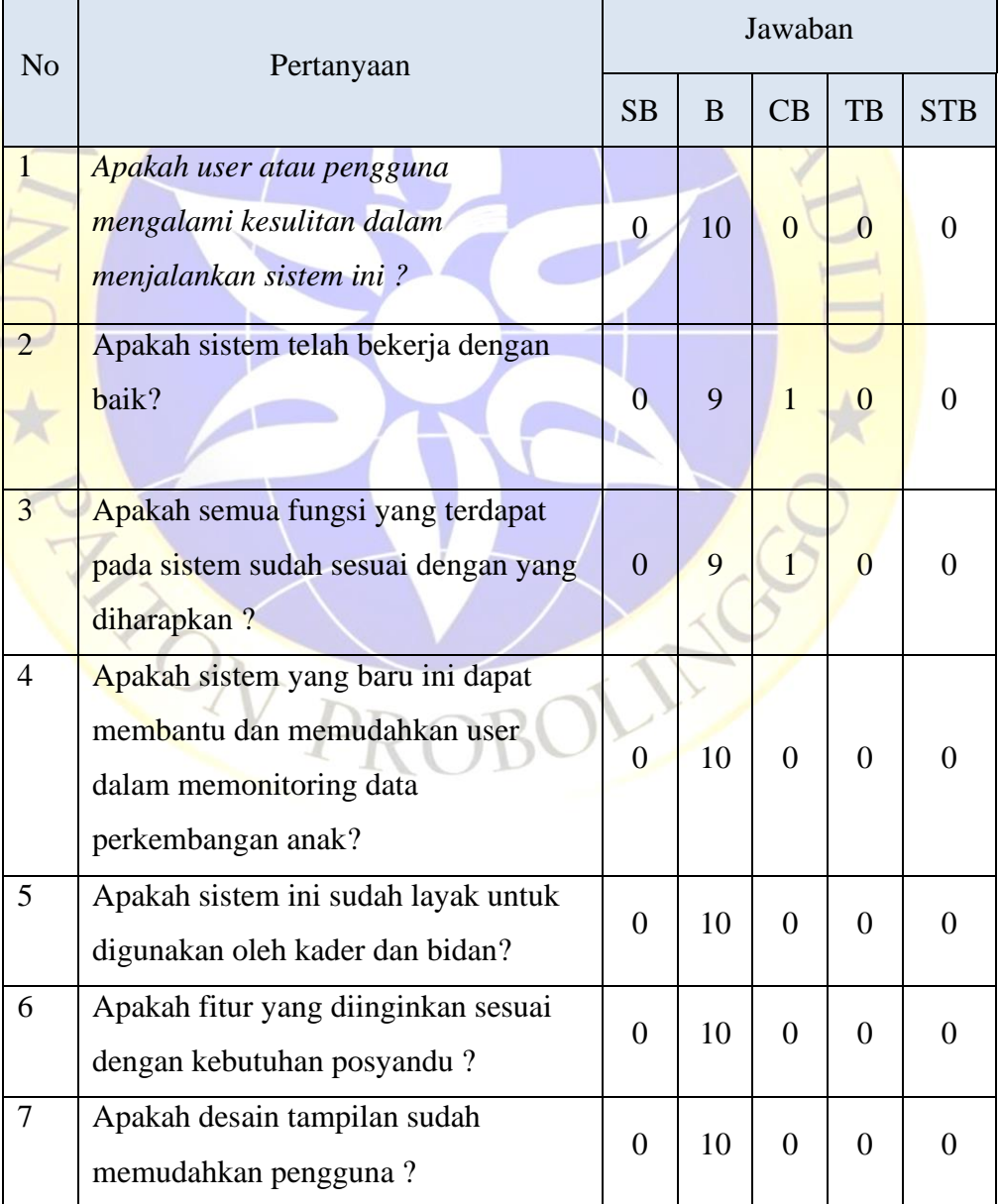

Seperti yang sudah dijelaskan pada BAB III pada poin pengujian eksternal yang menggunakan skala likert, berikut adalah hasil perhitungan hasilnya.

## **1. Bobot nilai setiap skala**

**Tabel 4. 15** keterangan dan bobot nilai

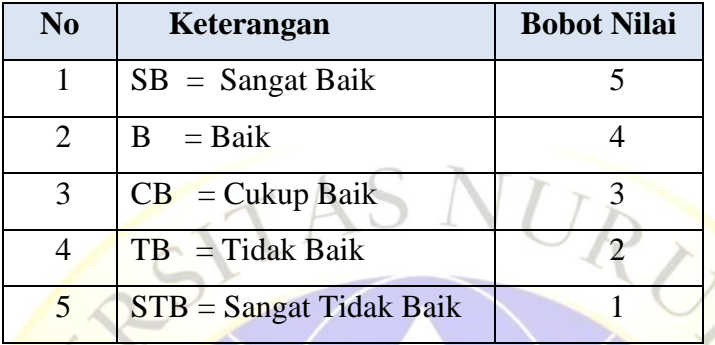

# **2. Nilai I (Rentang jarak) dan interpretasi persen**

 $I = 100 / j$ umlah likert

 $I = 100 / 5 = 20$ 

Jadi, nilai interval jarak yaitu 0% (terendah) hingga 100% (tertinggi) adalah sebanyak 20. Tabel dibawah ini merupakan persentase penilaian pada setiap skala.

**Tabel 4. 16** Persentase skor interval

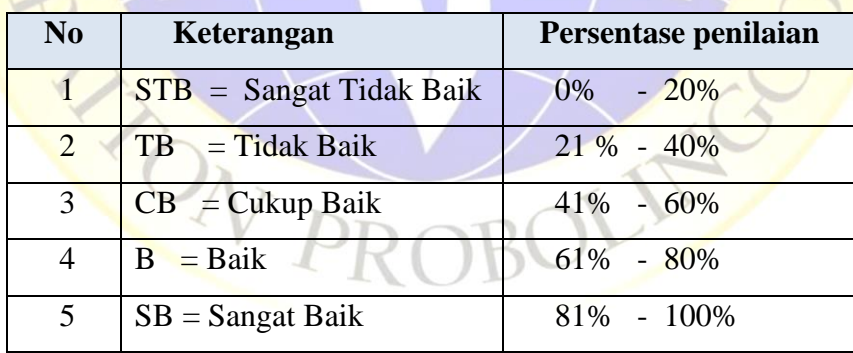

# **3. Penghitungan hasil jawaban responden**

Y (skor tertinggi) dan X (skor terendah), untuk item penilaian sebagai berikut:

 $Y =$ skor tertinggi likert x jumlah responden

 $= 5 \times 10 = 50$ 

 $X =$ skor terendah likert x jumlah responden

 $= 1 \times 10 = 10$ 

## Pertanyaan 1

- 1. Menjawab  $SB = 0 \times 5 = 0$
- 2. Menjawab B =  $10 \times 4 = 40$
- 3. Menjawab  $CB = 0 \times 3 = 0$
- 4. Menjawab TB =  $0 \times 2 = 0$
- 5. Menjawab STB =  $0 \times 1 = 0$

Total =  $0 + 40 + 0 + 0 + 0 = 40$ 

## Pertanyaan 2

- 1. Menjawab  $SB = 0 \times 5 = 0$
- 2. Menjawab  $B = 9x4 = 36$
- 3. Menjawab  $CB = 1 \times 3 = 3$
- 4. Menjawab TB =  $0 \times 2 = 0$
- 5. Menjawab STB =  $0 \times 1 = 0$ 
	- $Total = 0 + 36 + 3 + 0 + 0 = 39$

URULA

# **Pertanyaan 3**

- 1. Menjawab  $SB = 0 \times 5 = 0$
- 2. Menjawab B =  $9 \times 1 = 36$
- 3. Menjawab  $CB = 1 \times 3 = 3$
- 4. Menjawab TB =  $0 \times 2 = 0$
- 5. Menjawab STB =  $0 \times 1 = 0$ 
	- $Total = 0 + 40 + 0 + 0 + 0 = 39$

# **Pertanyaan 4**

- 1. Menjawab  $SB = 0 \times 5 = 0$
- 2. Menjawab  $B = 10 \times 4 = 40$
- 3. Menjawab  $CB = 0 \times 3 = 0$
- 4. Menjawab TB =  $0 \times 2 = 0$
- 5. Menjawab STB =  $0 \times 1 = 0$

Total =  $0 + 40 + 0 + 0 + 0 = 40$ 

## Pertanyaan 5

- 1. Menjawab  $SB = 0 \times 5 = 0$
- 2. Menjawab B =  $10 \times 4 = 40$
- 3. Menjawab  $CB = 0 \times 3 = 0$
- 4. Menjawab TB =  $0 \times 2 = 0$
- 5. Menjawab STB =  $0 \times 1 = 0$  $Total = 0 + 40 + 0 + 0 + 0 = 40$

#### Pertanyaan 6

- 1. Menjawab  $SB = 0 \times 5 = 0$
- 2. Menjawab  $B = 10 \times 4 = 40$
- 3. Menjawab  $CB = 0 \times 3 = 0$
- 4. Menjawab TB =  $0 \times 2 = 0$
- 5. Menjawab  $STB = 0 \times 1 = 0$  $Total = 0 + 40 + 0 + 0 + 0 = 40$

### Pertanyaan 7

- 1. Menjawab  $SB = 0 \times 5 = 0$
- 2. Menjawab B =  $10 \times 4 = 40$
- 3. Menjawab  $CB = 0 \times 3 = 0$
- 4. Menjawab TB =  $0 \times 2 = 0$
- 5. Menjawab STB =  $0 \times 1 = 0$
- $Total = 0 + 24 + 12 + 0 + 0 = 40$

## **3. Presentase jawaban responden**

Pertanyaan 1

Total skor / Y x  $100 = 40 / 50$  x  $100 = 80%$  Kategori Baik(B)

Dari perhitungan diatas, dapat disimpulkan sebanyak 80% dari 10 responden menyatakan baik.

URUZ

Pertanyaan 2

Total skor / Y x 100 = 39 / 50 x 100 = 78% Kategori Baik(B)

Dari perhitungan diatas, dapat disimpulkan sebanyak 72% dari 10 responden menyatakan baik.

Pertanyaan 3

Total skor / Y x  $100 = 39 / 50$  x  $100 = 78%$  Kategori Baik(B)

Dari perhitungan diatas, dapat disimpulkan sebanyak 72% dari 10 responden menyatakan baik.

Pertanyaan 4

Total skor / Y x  $100 = 40 / 50$  x  $100 = 80\%$  Kategori Baik(B)

Dari perhitungan diatas, dapat disimpulkan sebanyak 80% dari 10 responden menyatakan baik.

Pertanyaan 5

Total skor / Y x  $100 = 40 / 50$  x  $100 = 80%$  Kategori Baik(B)

Dari perhitungan diatas, dapat disimpulkan sebanyak 80% dari 10 responden menyatakan baik.

Pertanyaan 6

Total skor / Y x  $100 = 40 / 50$  x  $100 = 80%$  Kategori Baik(B)

Dari perhitungan diatas, dapat disimpulkan sebanyak 80% dari 10 responden menyatakan baik.

Pertanyaan 7

Total skor / Y x 100 = 40 / 50 x 100 = 80% Kategori Baik(B)

Dari perhitungan diatas, dapat disimpulkan sebanyak 80% dari 10 responden menyatakan baik.

Dari pengujian yang dilakukan dapat disimpulkan bahwa persentase tertinggi didapat oleh pertanyaan 1,4,5,6,7 dengan perolehan sama yaitu 80% (Baik), dan terendah yaitu ke 2,3 mendapat 72%(Baik), dari 10 penguji menyatakan aplikasi Baik untuk digunakan.**EN PROBOLIS** 

# **4.3.4 Pengenalan sistem**

Pengenalan sistem dilakukan di rumah kader dan klinik bidan pada 25 Juli 2021, dikarenakan saat ini status darurat Pemberlakukan Pembatasan Kegiatan Masyarakat (PPKM) sesuai dengan peraturan pemerintah. Berikut ini adalah dokumen-dokumen yang dilakukan oleh pengenalan sistem:

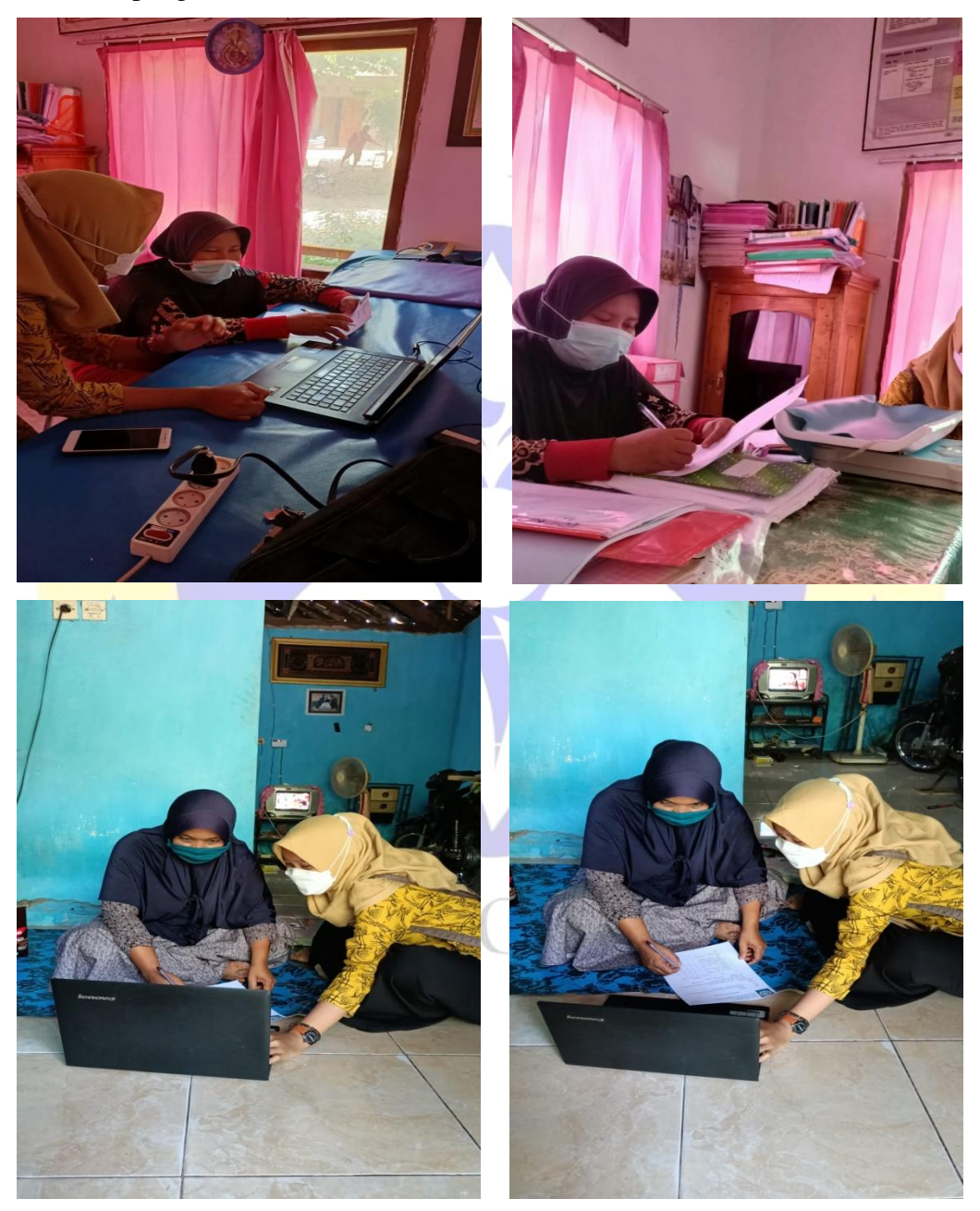

**Gambar 4. 39** Dokumentasi pengenalan sistem